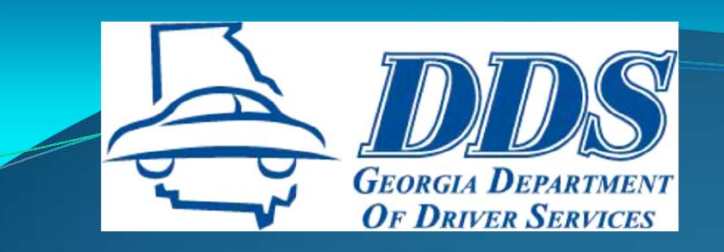

# **Online Certification Reporting Application** (OCRA) **Refresher Course for DT Instructors**

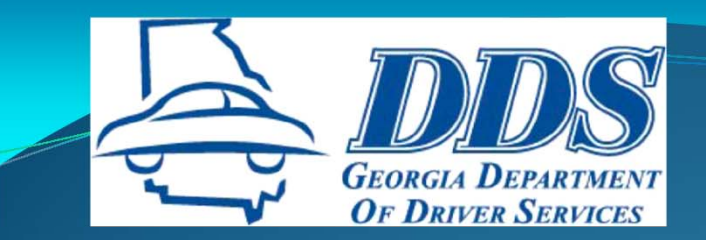

## **THE BASICS**

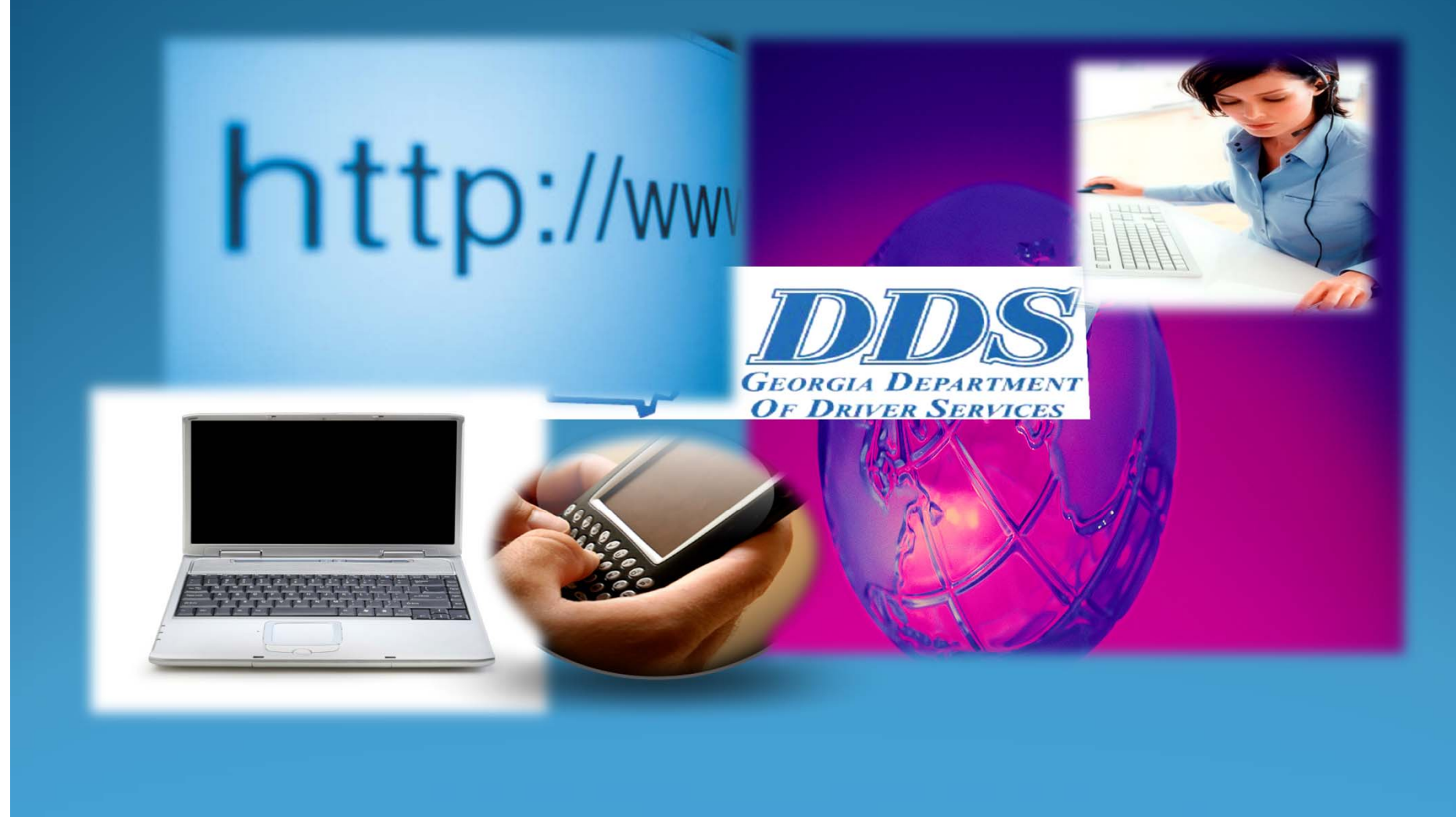

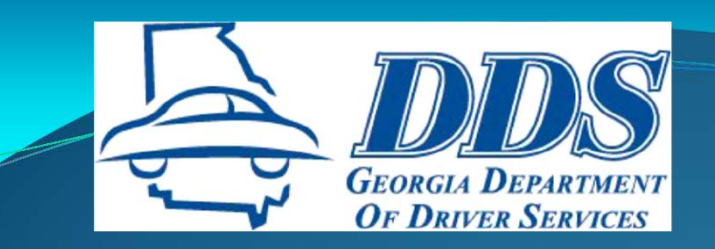

# **WHAT IS OCR**

### **Online Certification Reporting Application**

- $\bullet$ **Secure web‐based application**
- •**Electronically transmits course completions to DDS**
- •**Updates driving records with course completions**
- •**Generates standard Certificates of Completion**
- •**Creates an electronic record of <sup>a</sup> student**

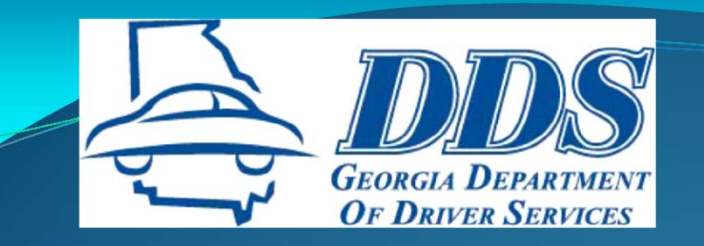

# **REQUIREMENTS**

- **Microsoft Internet Explorer, Version 5 or higher, is the only supported browser. OCRA will not function properly with Google Chrome, Safari or Firefox.**
- **Adobe Acrobat Reader, Version 8 or higher, is required to view and print certificates.**
- **Turn off pop‐up blockers on Internet Tools.**
- **There is an automatic log off after 10 minutes of inactivity.**

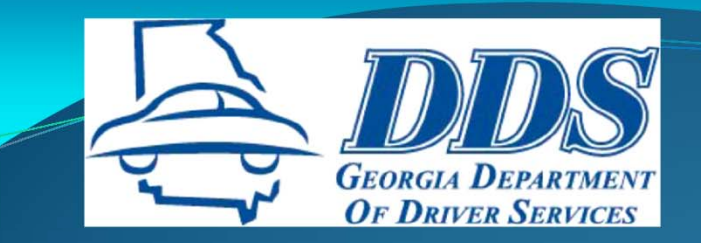

# **HOW IT WORKS**

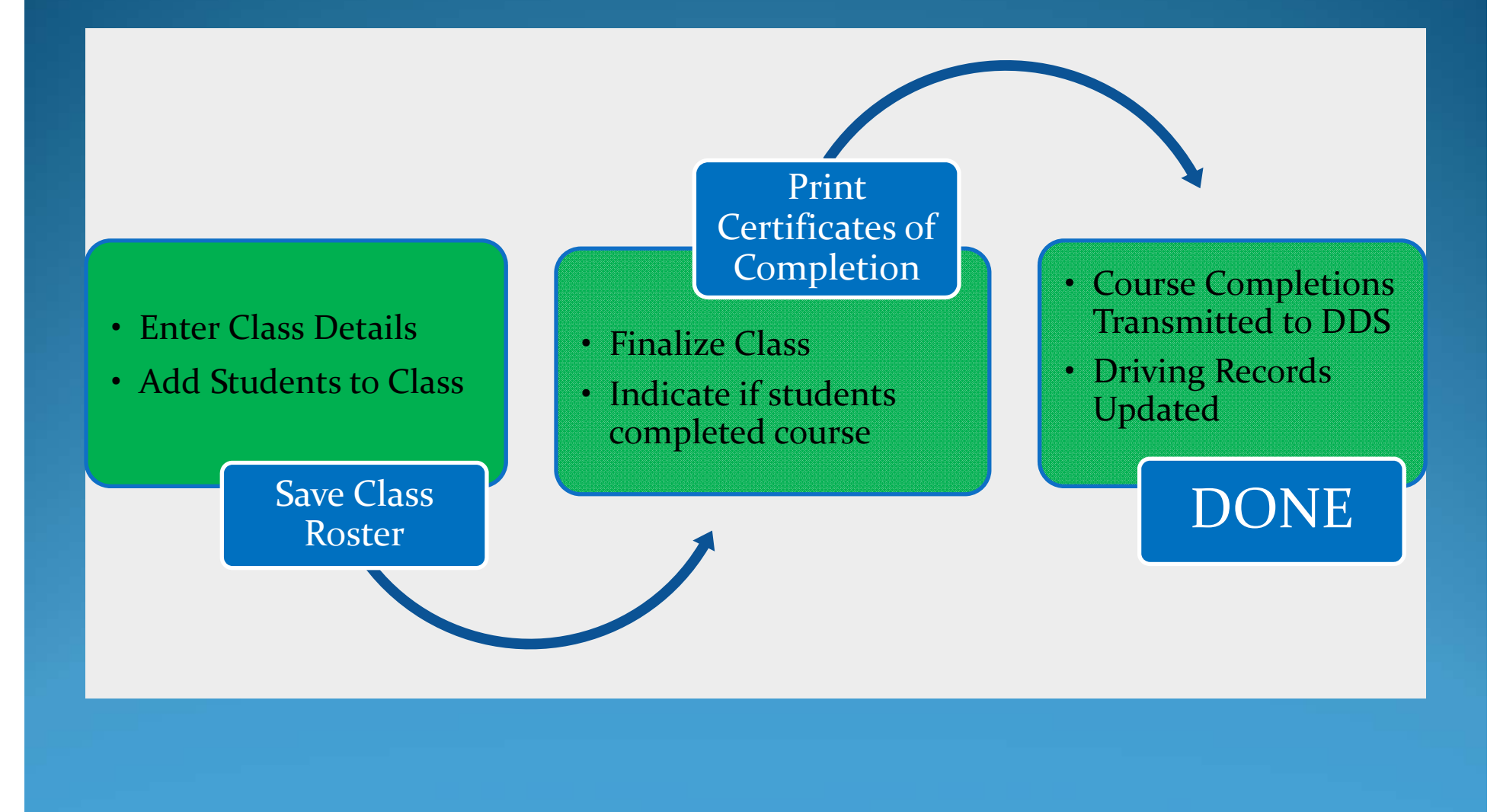

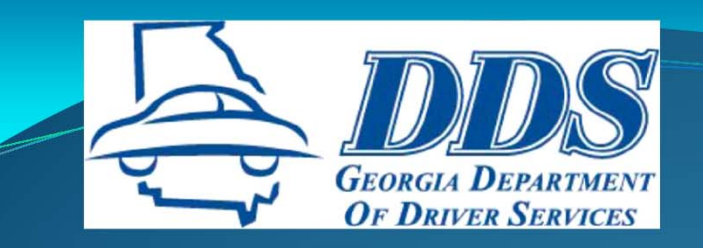

# THE LINK

www.dds.ga.gov

Business Partners

Online Certification Reporting Application (OCRA)

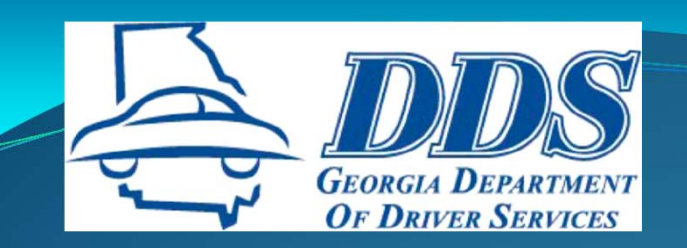

# **THE LINK**

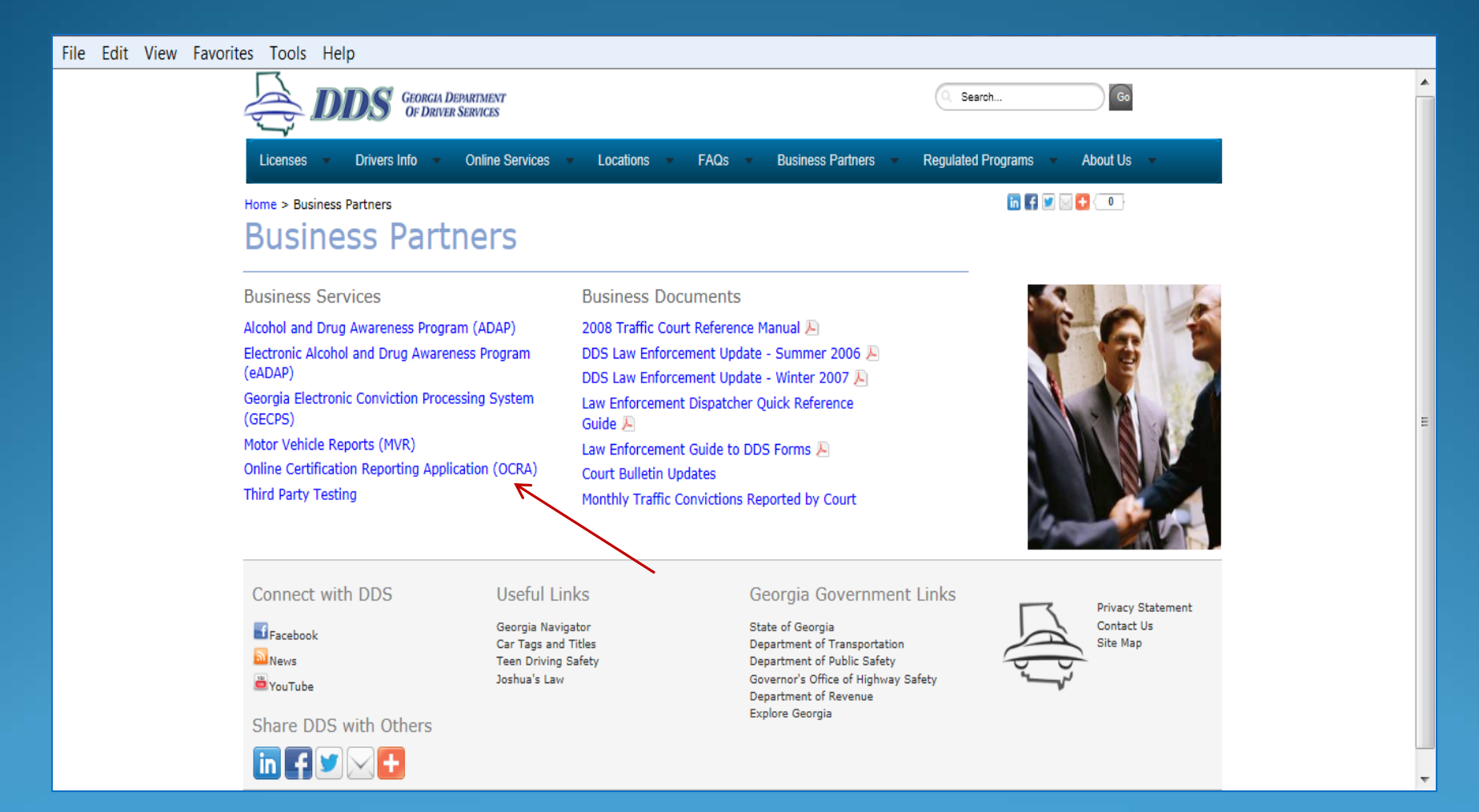

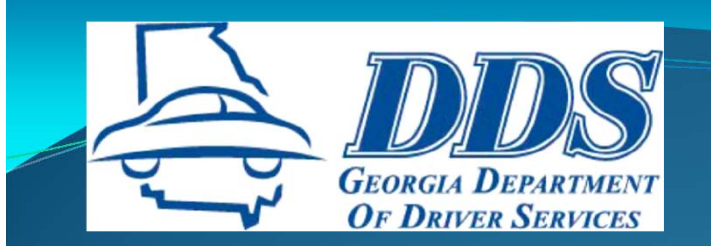

## **OCRA ACCESS**

File Edit View Favori

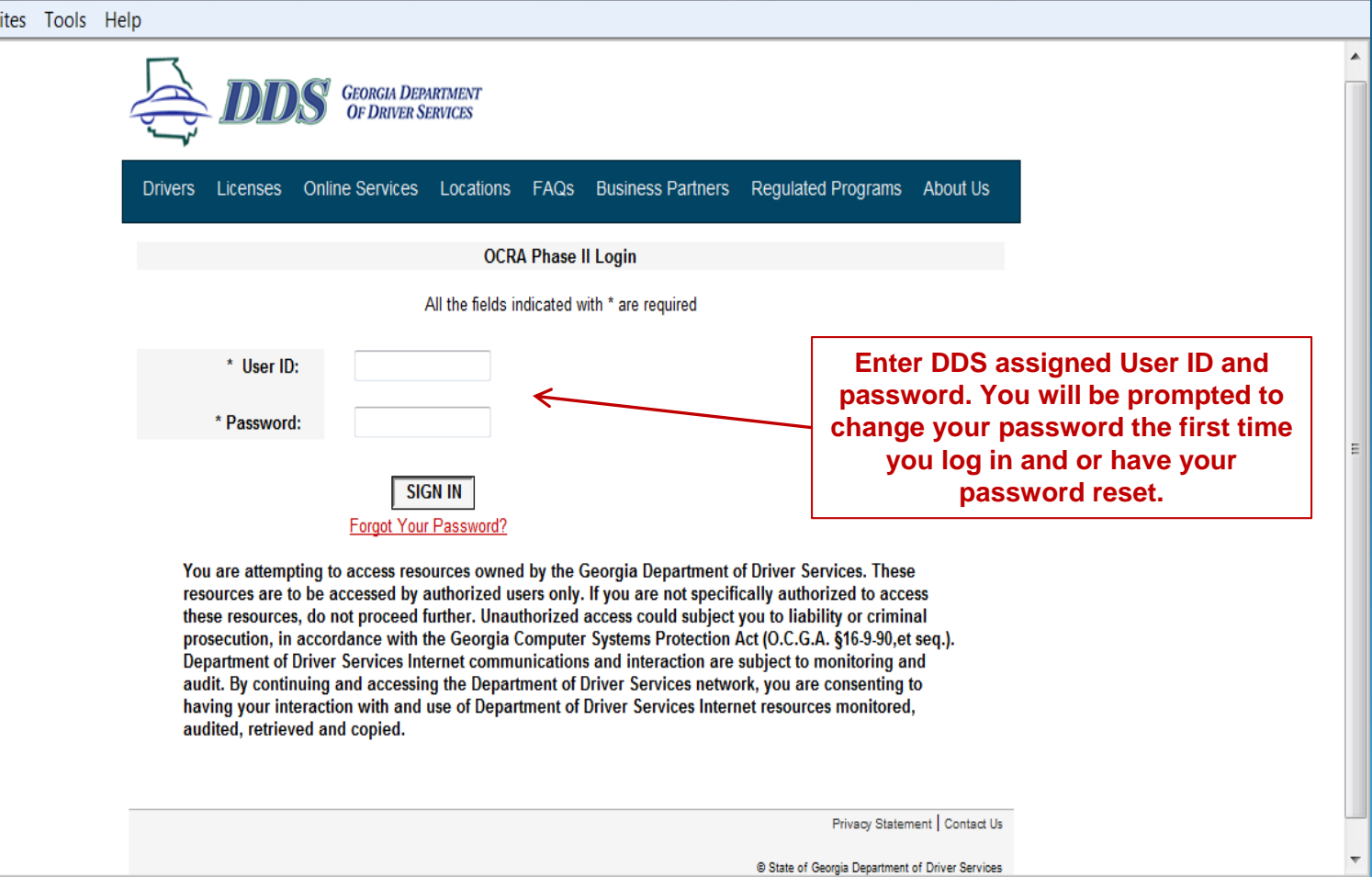

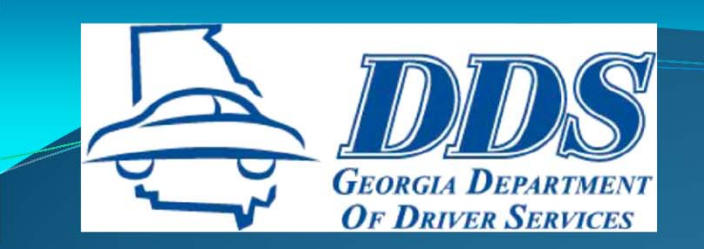

# **OCRA ACCESS**

- **Certified DT Private School Owners and Public High School Directors will have automatic access to OCRA. Log‐in information will be included in approval packet.**
- **Certified DT Instructors have access to finalize and print certificates with school's approval.**
- **Certified DT Private School Owners and Public High School Directors must use the OCRA Administrator Privilege Form to allow office staff access to OCRA or to remove access for staff no longer employed with the school.**

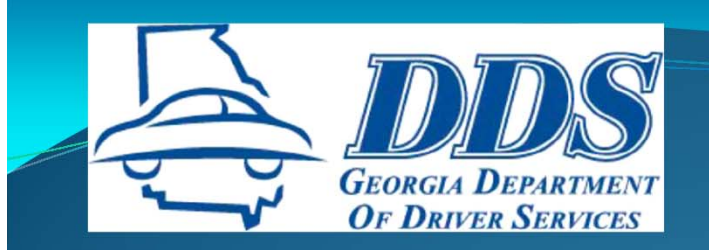

## **OCRA ACCESS**

- **For security and liability reasons, OCRA users should NEVER allow someone else to use their OCRA user name or password.**
- **Users may reset their password by using the Forgot Password link on the OCRA sign‐in page or send <sup>a</sup> request from their personal email to reginfo@dds.ga.gov.**

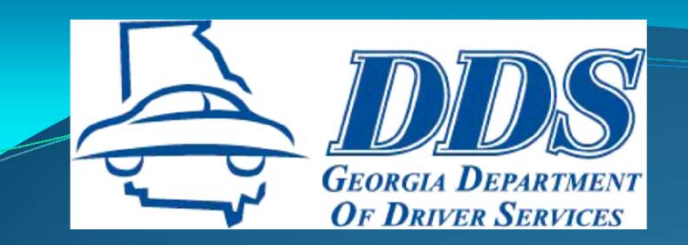

## **WELCOME PAGE**

#### File Edit View Favorites Tools Help

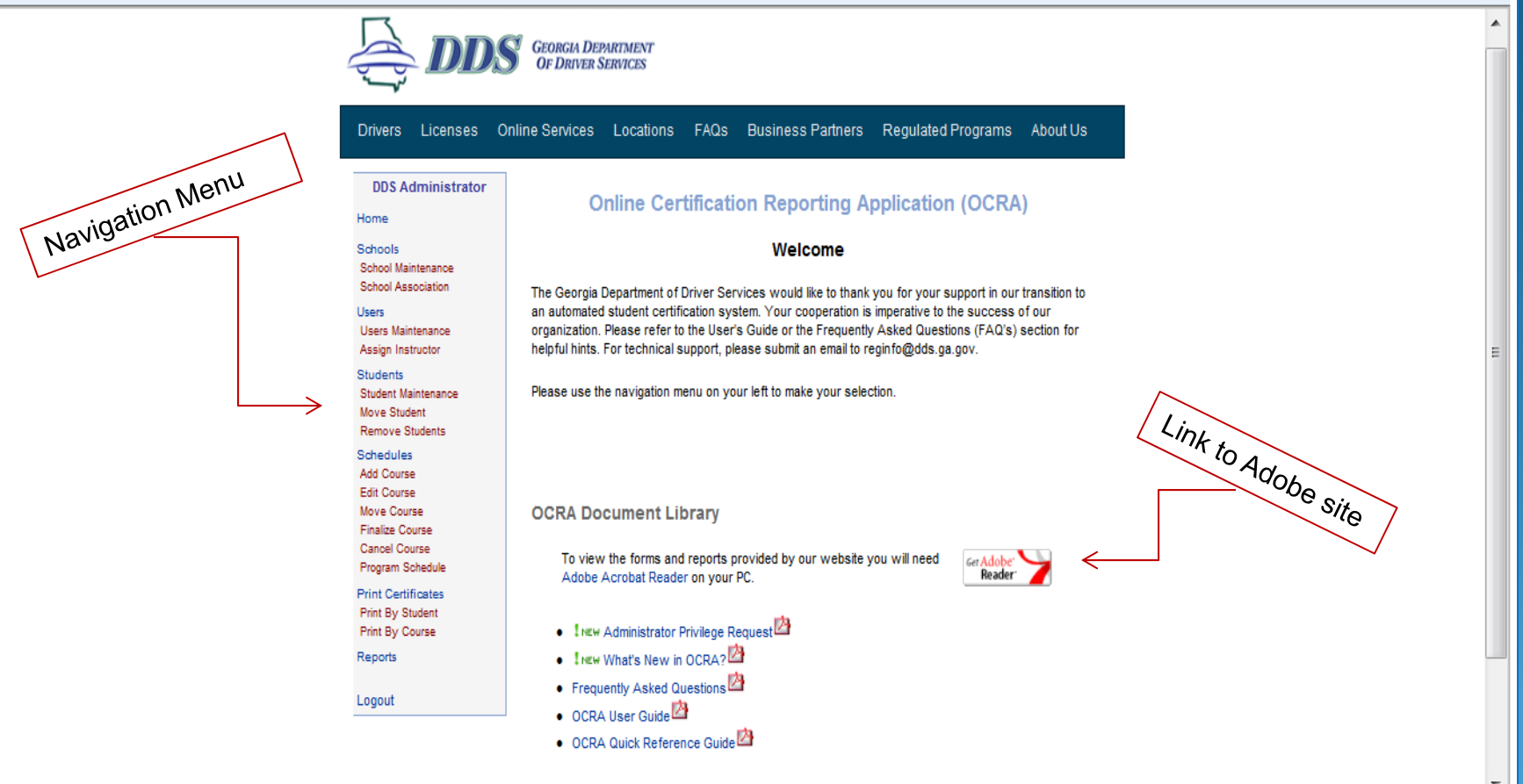

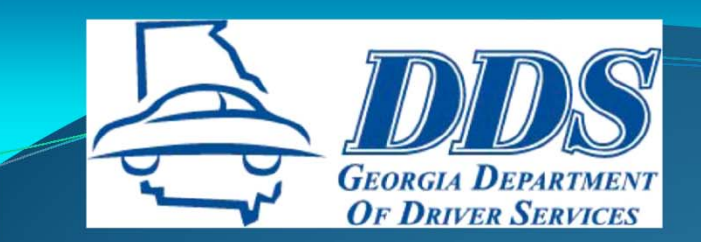

## DT CLASS SETUP

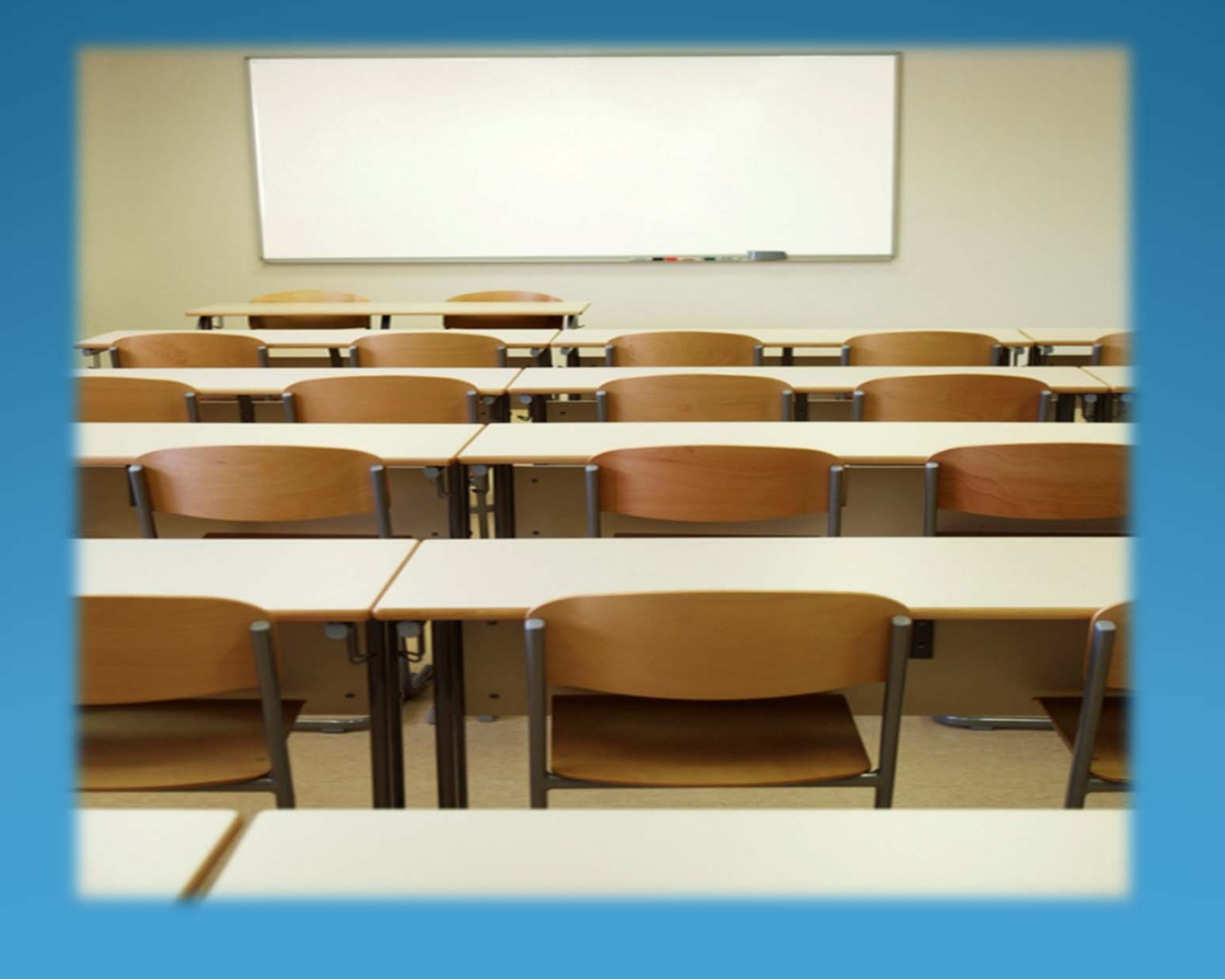

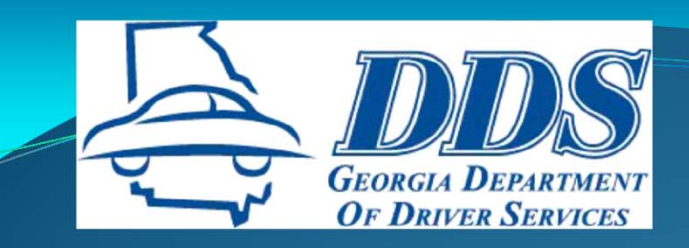

## **ADD DT CLASS**

**GEORGIA DEPARTMENT OF DRIVER SERVICES Drivers** Licenses Online Services Locations FAQs **Business Partners Regulated Programs About Us DDS Administrator Course Search** Home **2. Add Course Schools Schedule Maintenance School Maintenance DetailsSchool Association School/Instructor/Class Information Users Users Maintenance** School: DDS Test Driving School - 10043 v Assign Instructor **Students Course Type: DriversEd** ✓ **1. Click Add Course**Student Maintenance DT-30 Classroom Move Student **Remove Students**  $\nabla$ DT-30/6 **Schedules**  $\square$ DT-6 BTW **3. Click Go to Add Course Edit Course RosterInstructor: User, DDS**  $\checkmark$ Move Course **Finalize Course Cancel Course** Start Date: 8/16/2013 Start Time: 9:00 AM  $\checkmark$ Program Schedule **Print Certificates Print By Student** Print By Course End Date: 12/15/2013  $\boldsymbol{\mathsf{x}}$ Reports Save Select Save button to save class details now and add students to class later. Logout Go To Roster **Cancel Go To Previous Screen** 

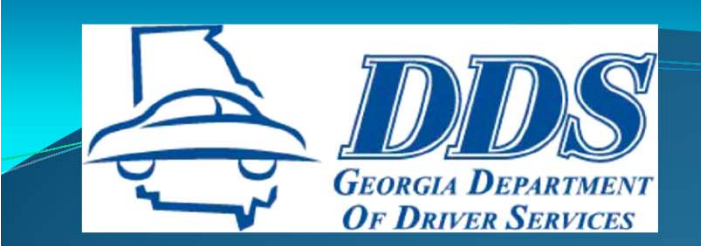

## ADD STUDENT INFO

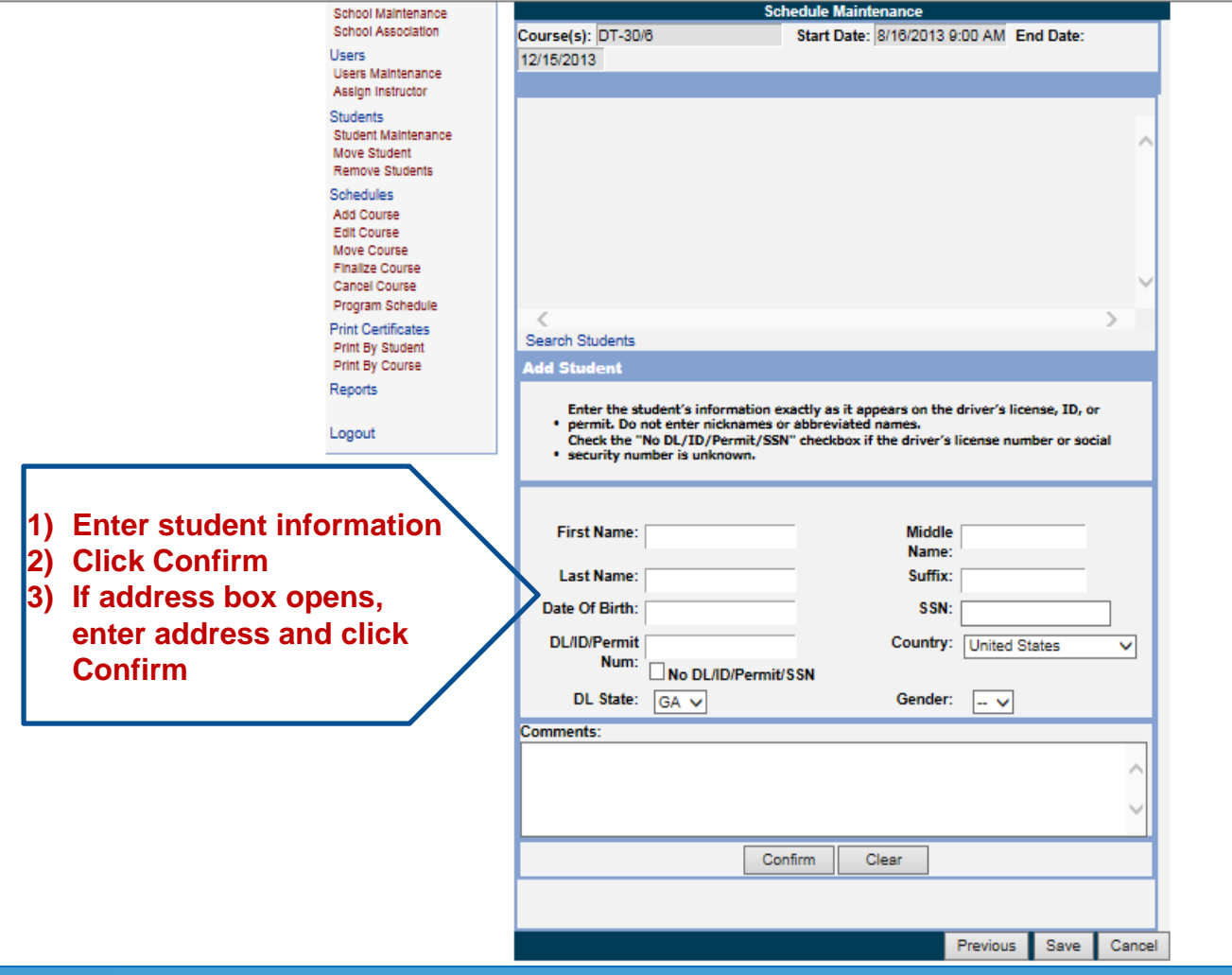

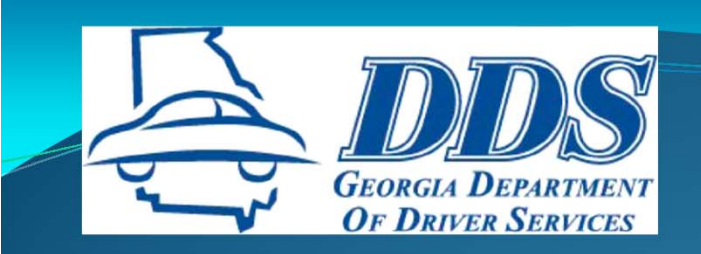

## **ADD STUDENT INFO**

### **The student's driving record will only be updated if the correct information is entered.**

- •**First, Middle, and Last Name**
- •**Date of Birth**
- •**DL/ID/Permit # or SSN**
- •**Gender**

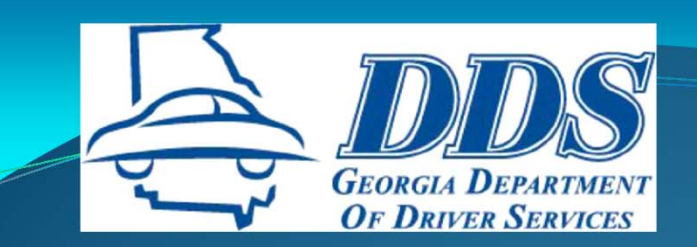

## **COMPLETING ROSTER**

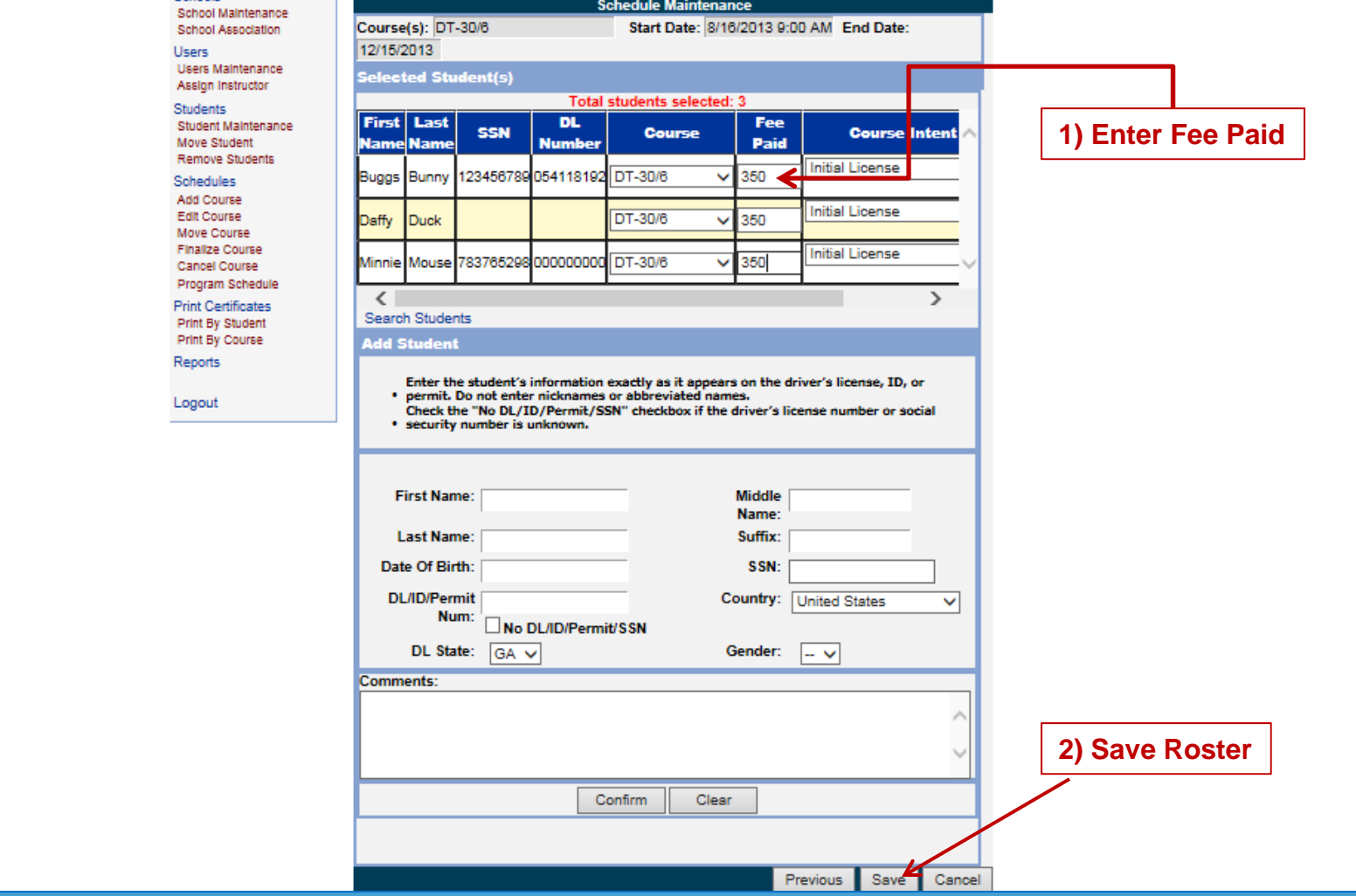

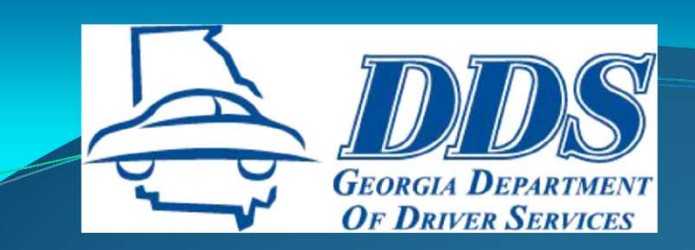

## **COMPLETING ROSTER**

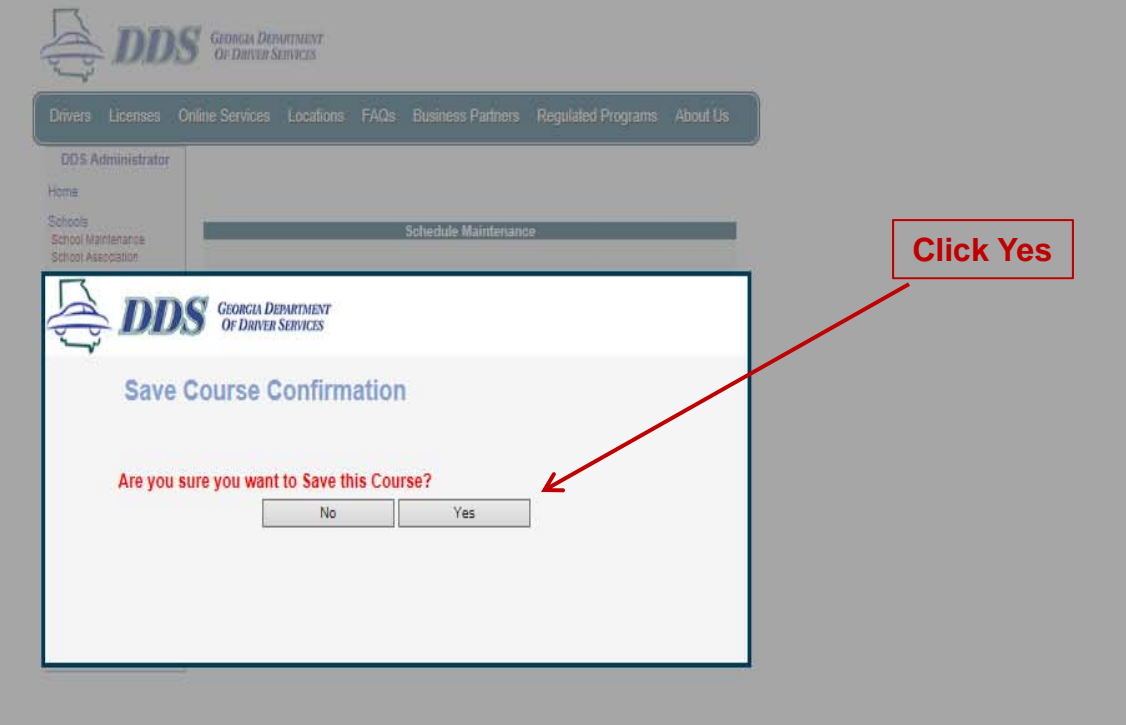

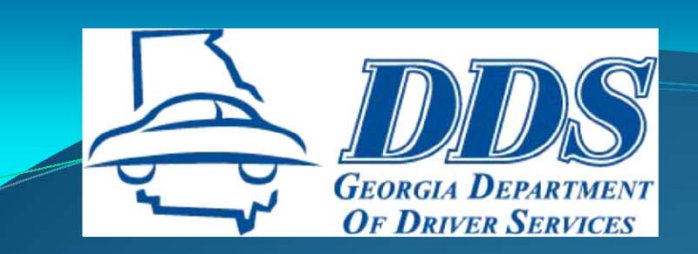

## **COMPLETING ROSTER**

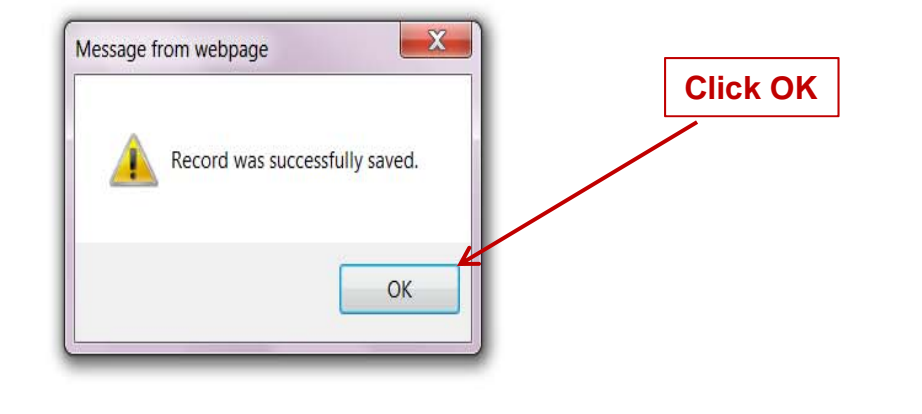

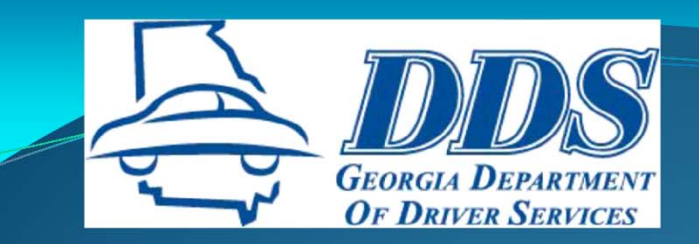

## DT CLASS EDITS

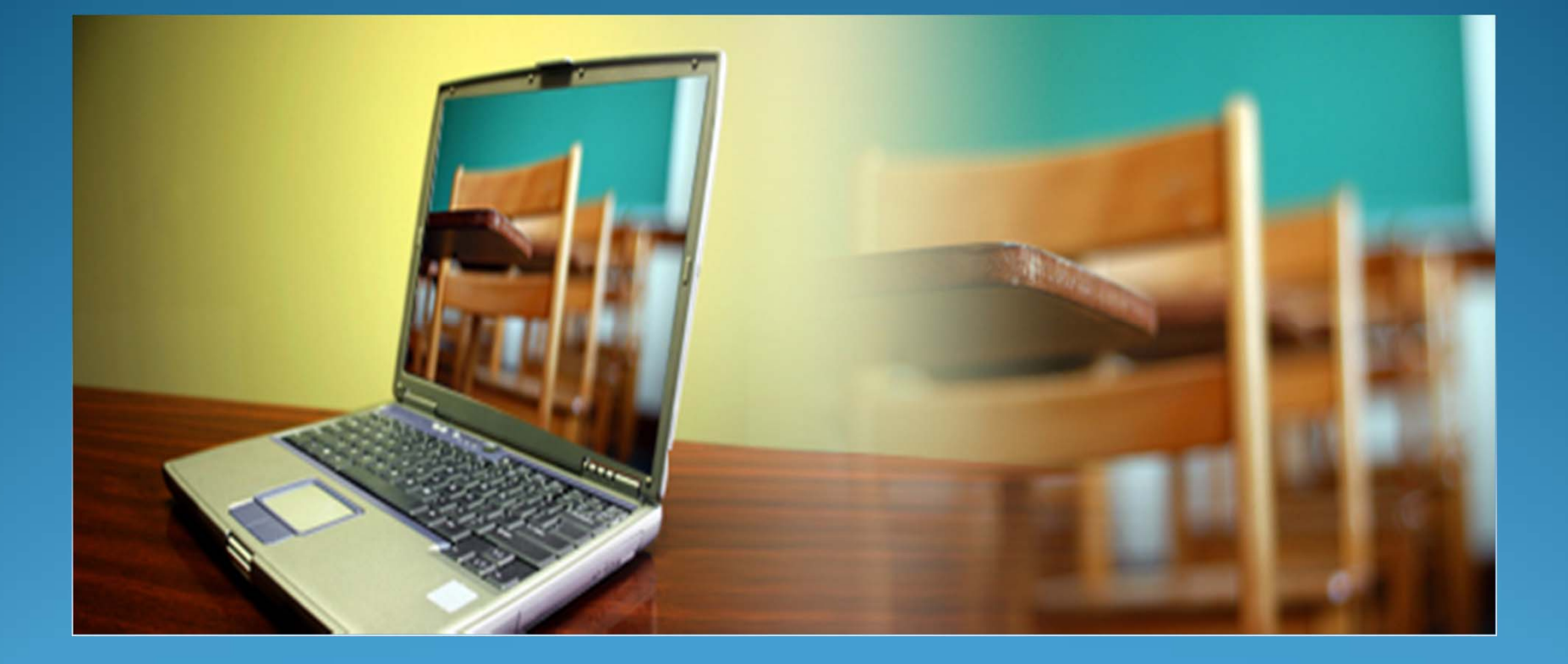

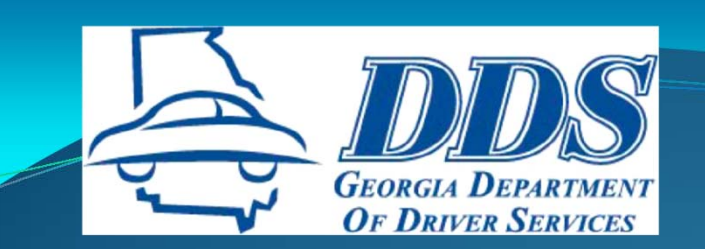

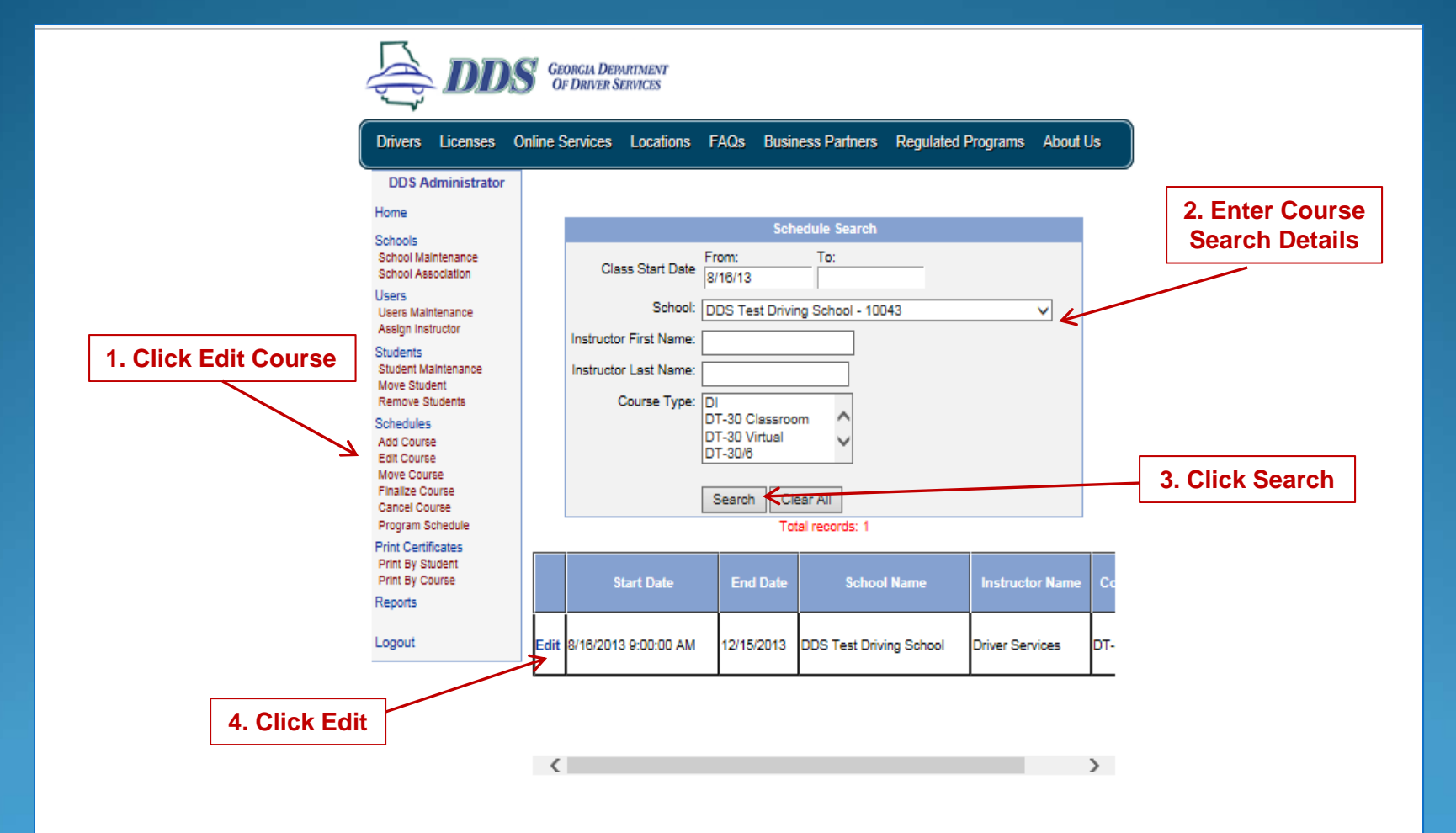

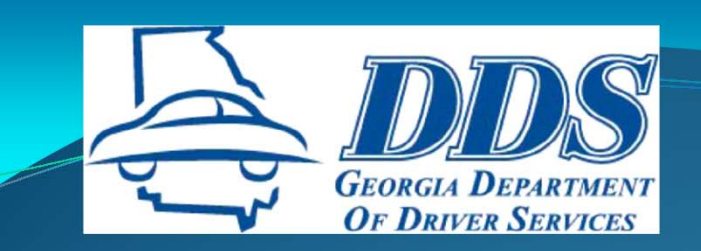

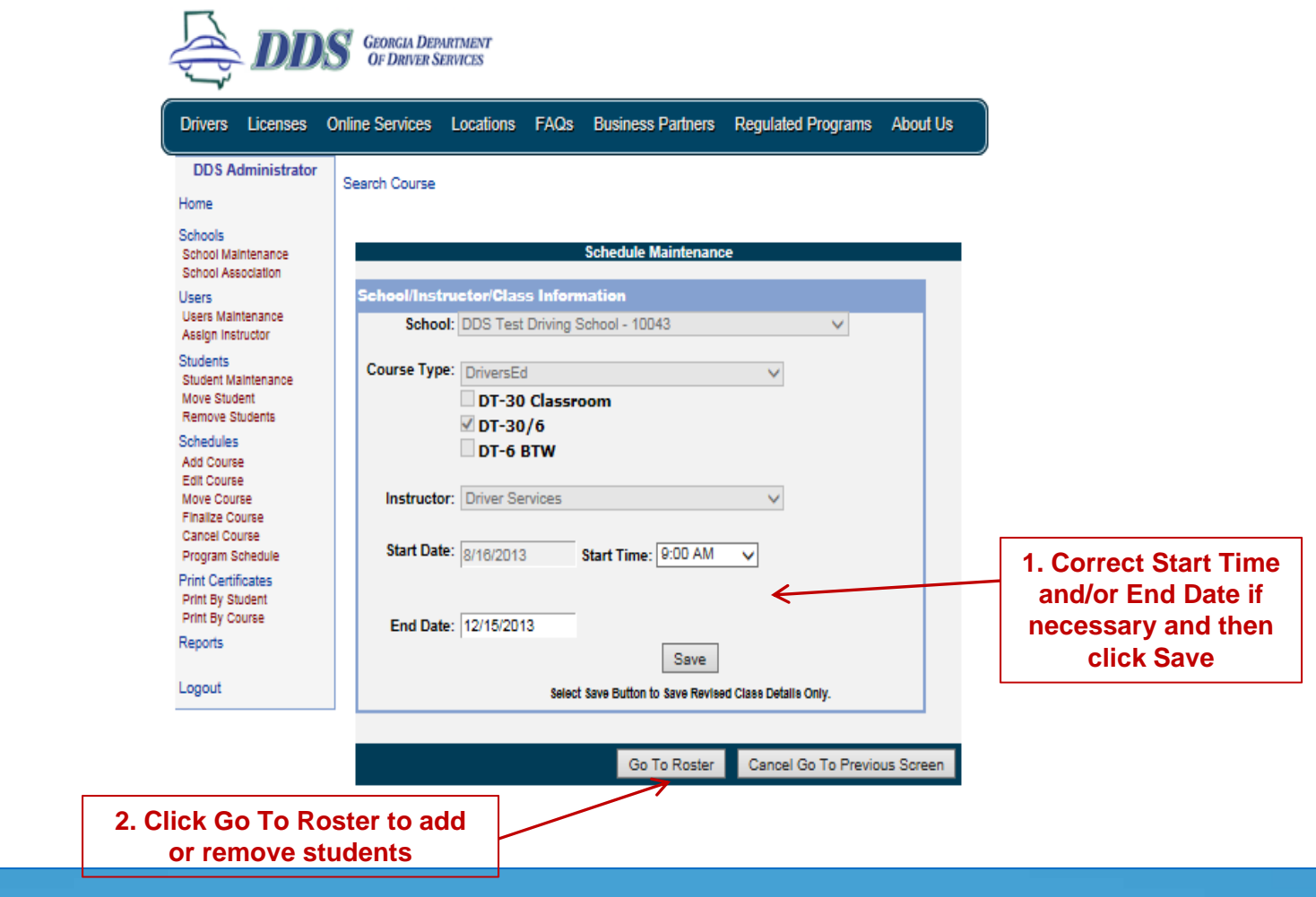

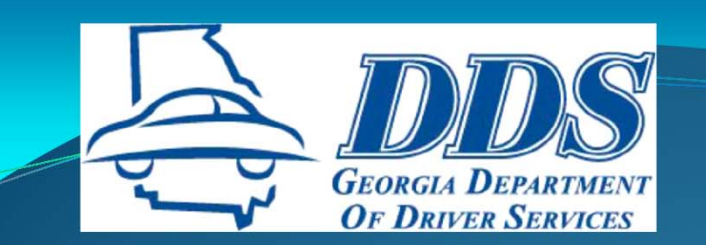

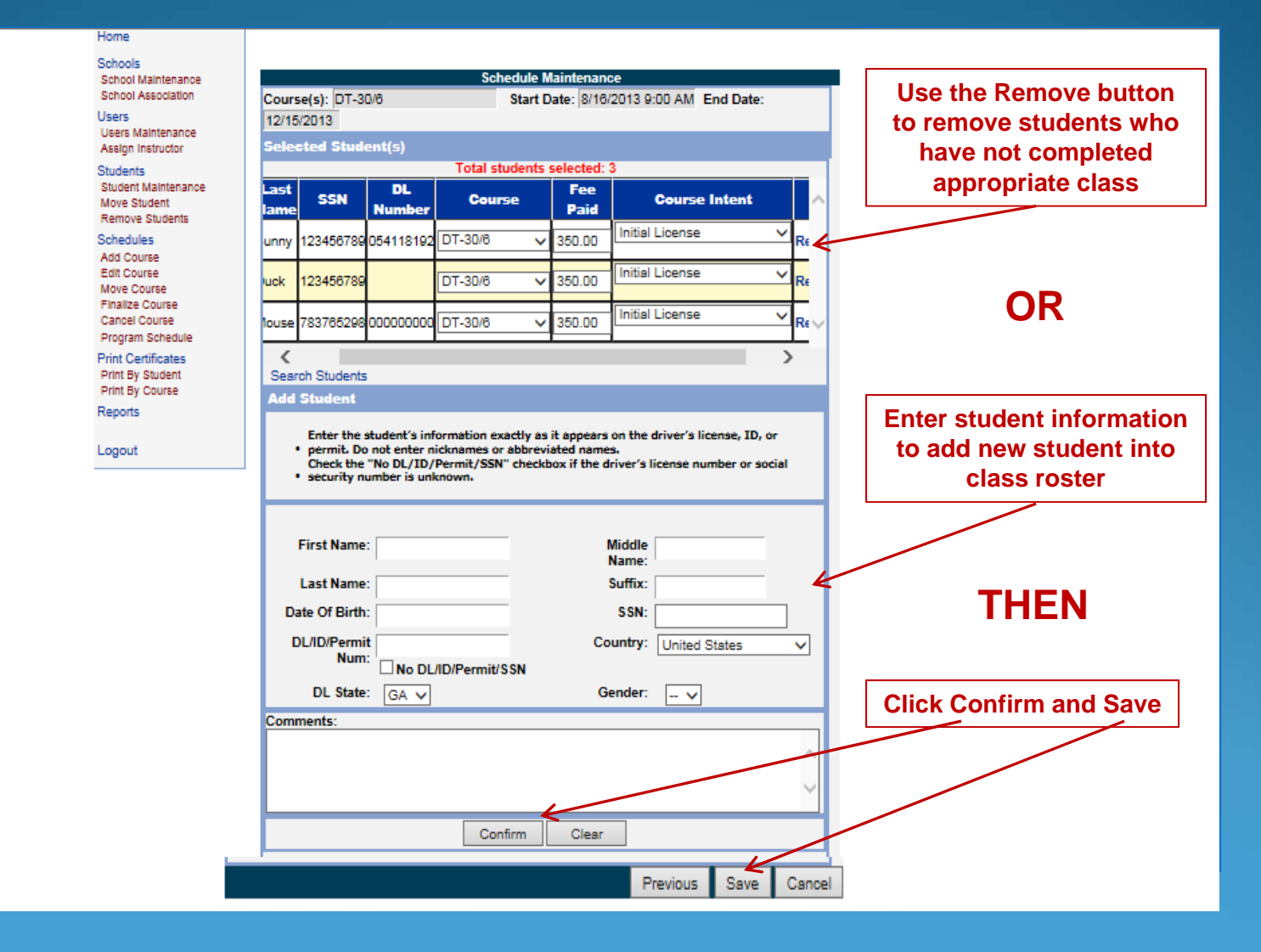

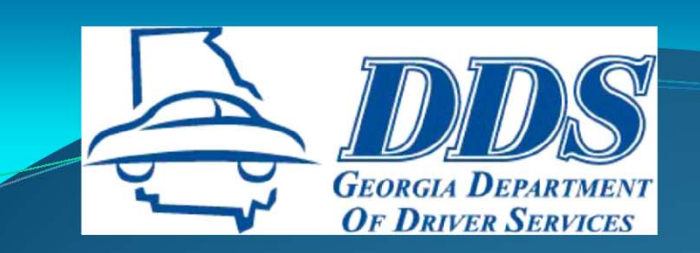

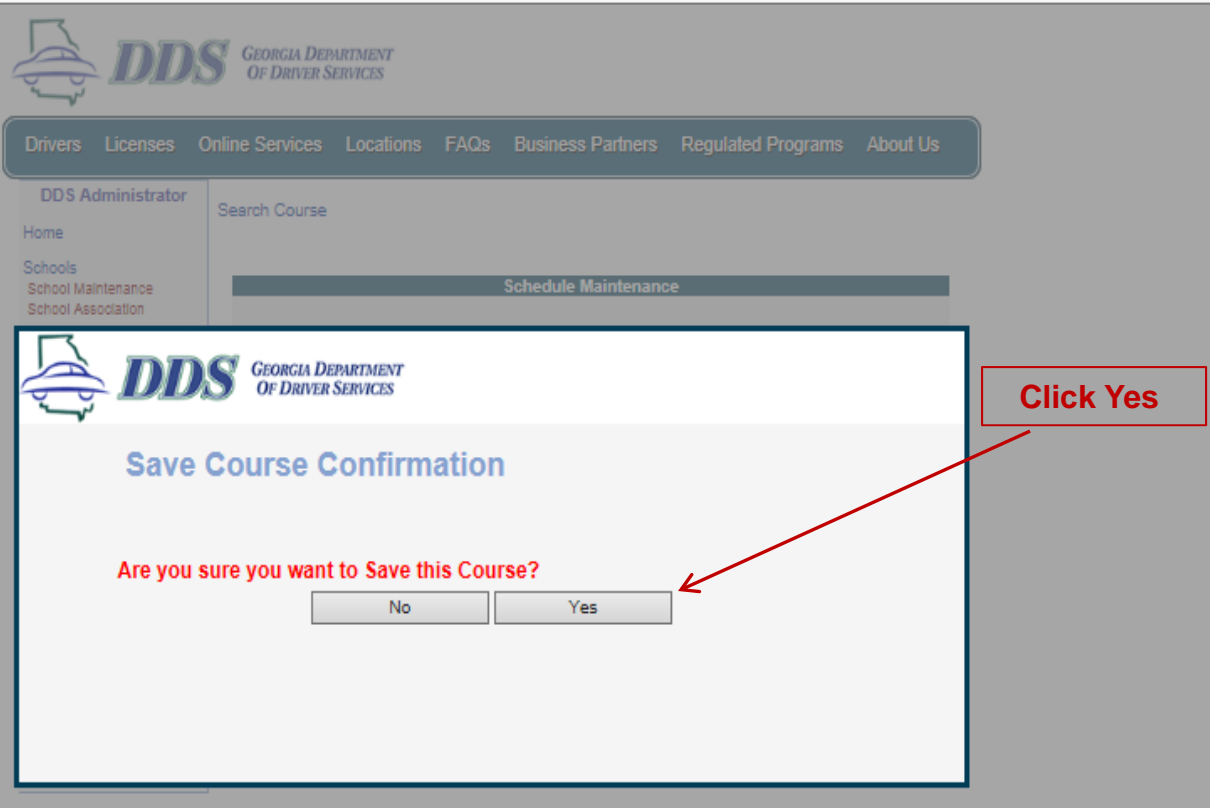

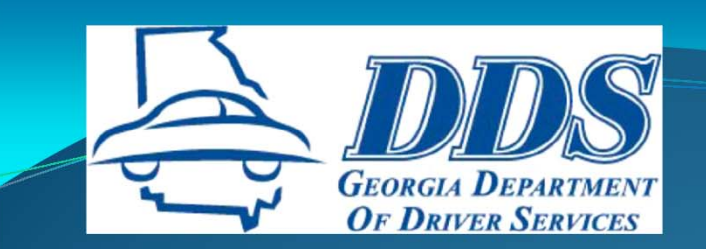

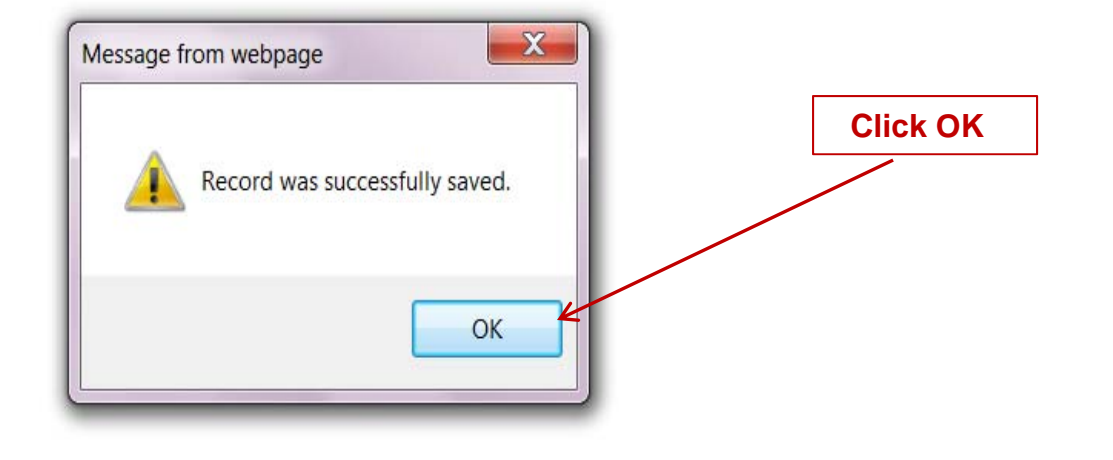

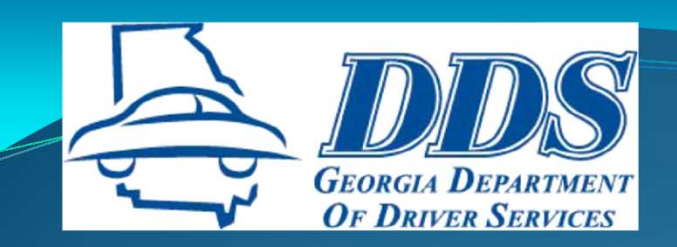

# **IMPORTANT POIN**

- •**Only choose one course type when adding <sup>a</sup> class.**
- • **Students in <sup>a</sup> 30/6 class can be finalized separately only after they have all completed the 30 hour course and as they each finish their individual 6 hour behind‐the‐ wheel training.**
- • **Students in <sup>a</sup> 30/6 class that do not complete both trainings, but desire <sup>a</sup> certificate for the training they did complete, must be removed from the 30/6 roster before finalization. They should be added to an appropriate 30 hour or 6 hour BTW class and then finalized.**

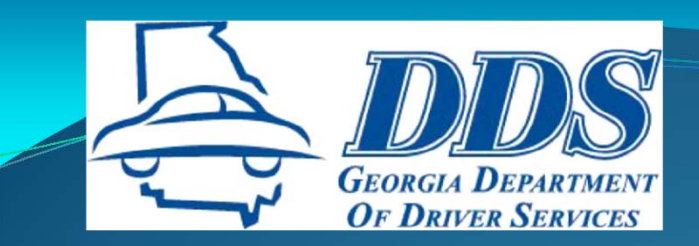

## **FINAL DT STEPS**

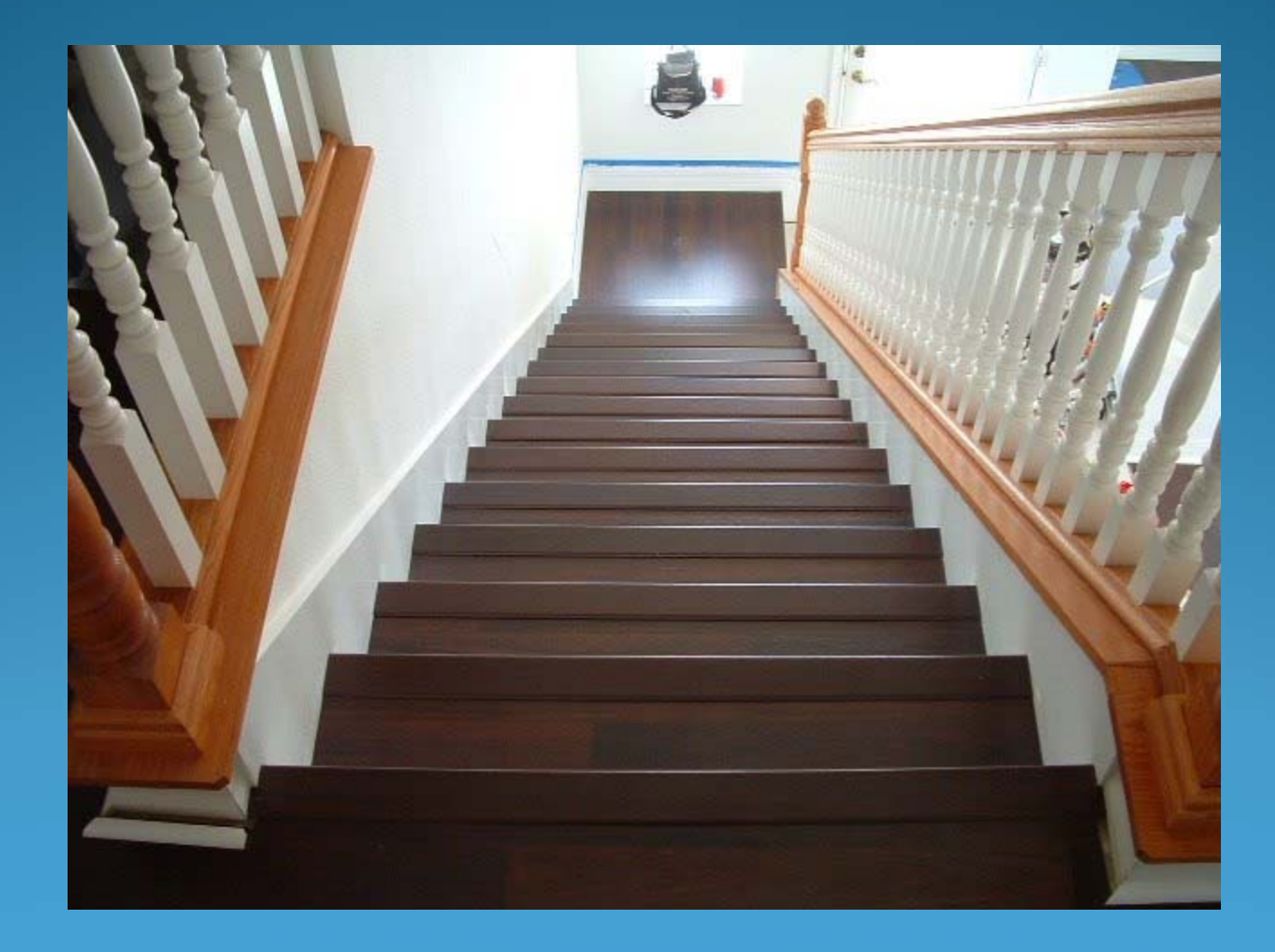

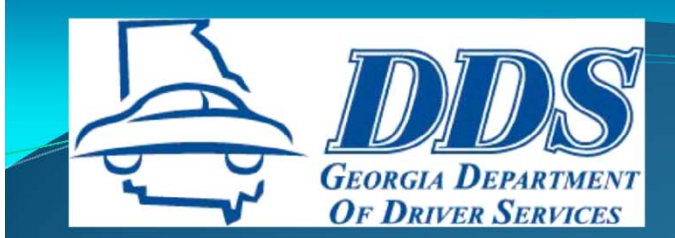

## **FINALIZE DT CLASS**

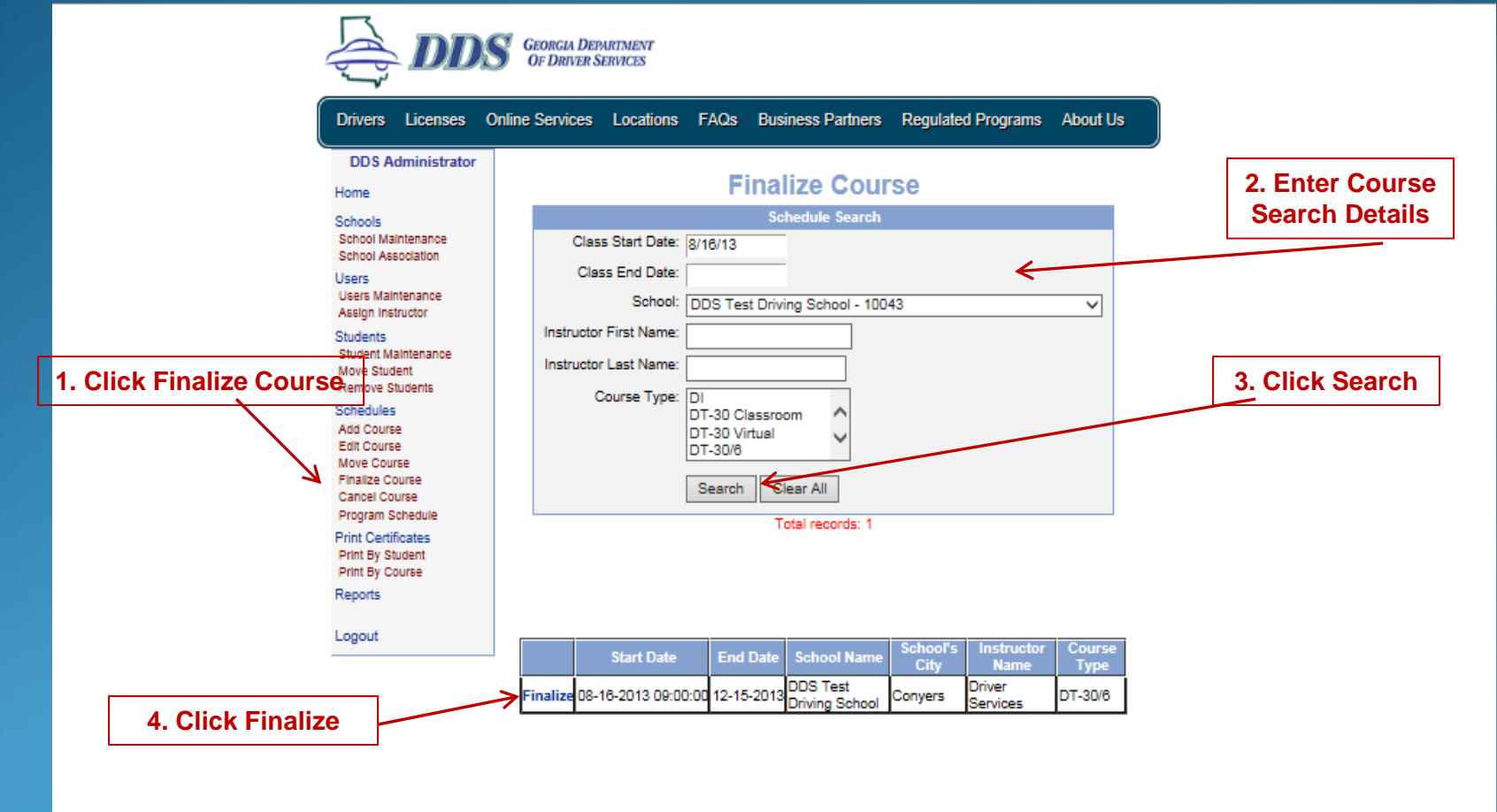

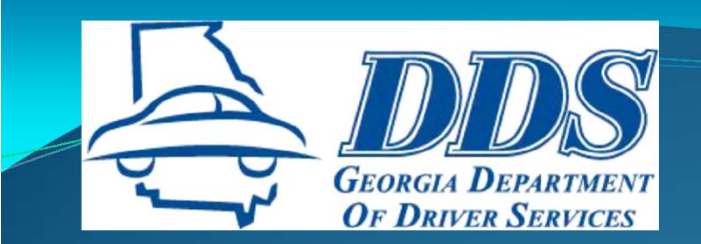

## **FINALIZE DT CLASS**

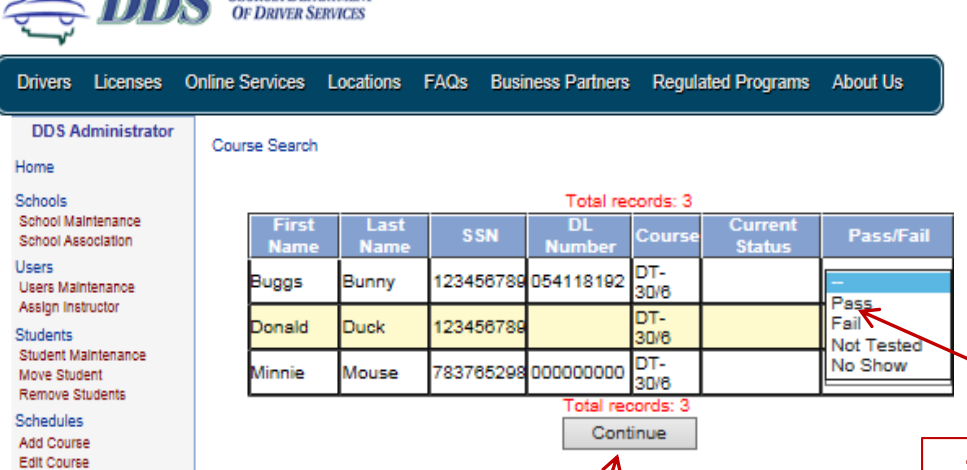

**GEORGIA DEPARTMENT** 

**2. Click Continue**

**1. Click on drop down box and choose appropriate Pass/Fail option**

Reports Logout

Move Course Finalize Course Cancel Course Program Schedule **Print Certificates** Print By Student Print By Course

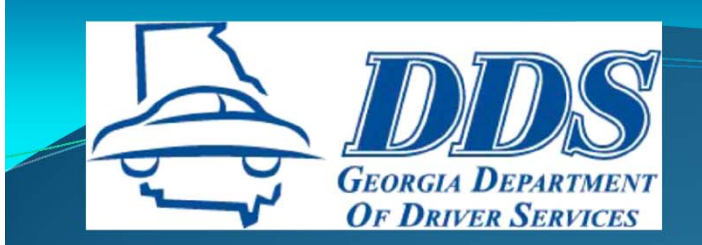

## FINALIZE DT CLA

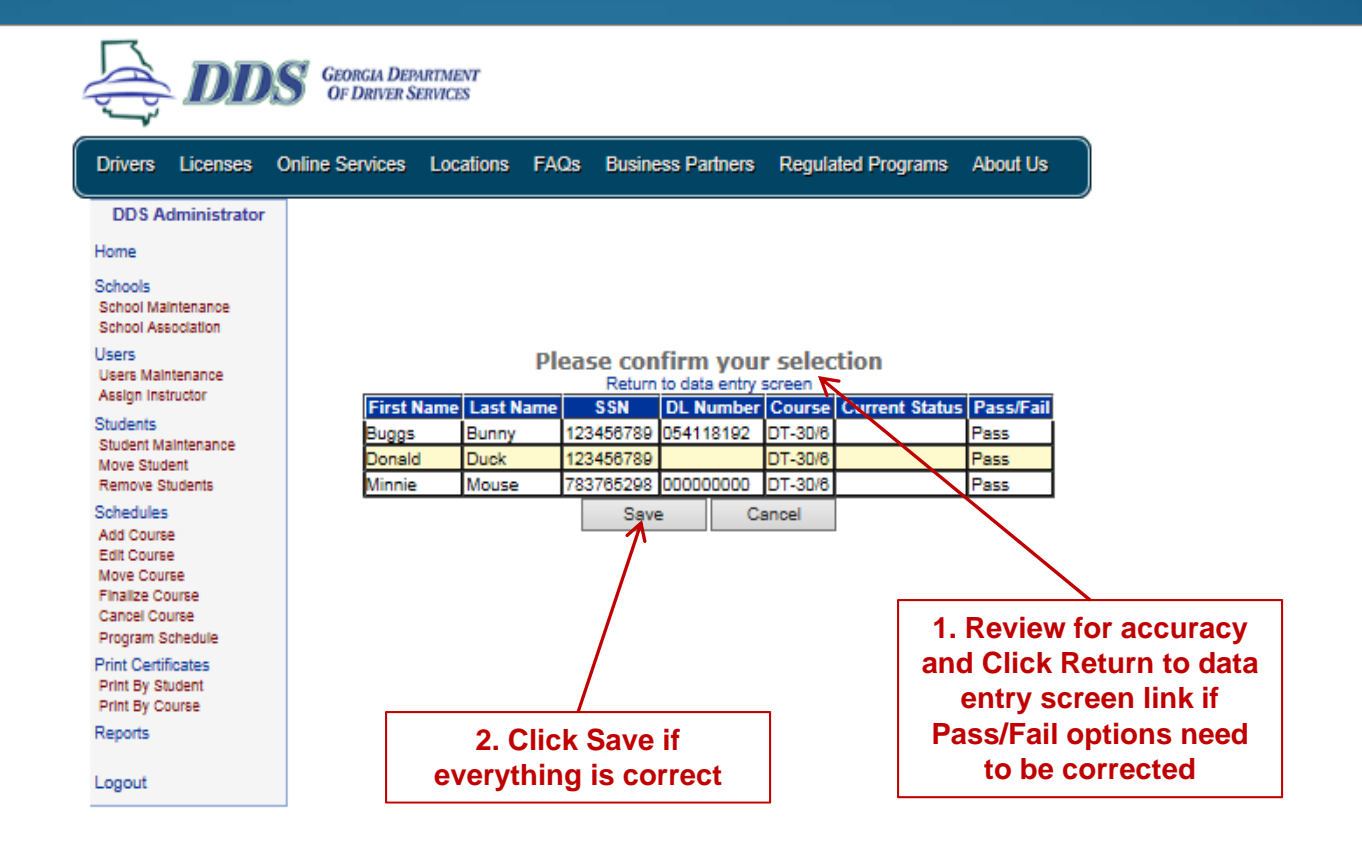

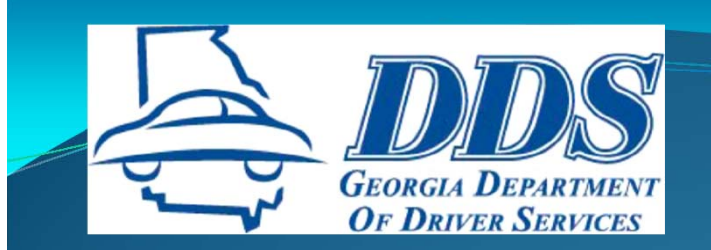

## **FINALIZE DT CLASS**

#### File Edit View Favorites Tools Help

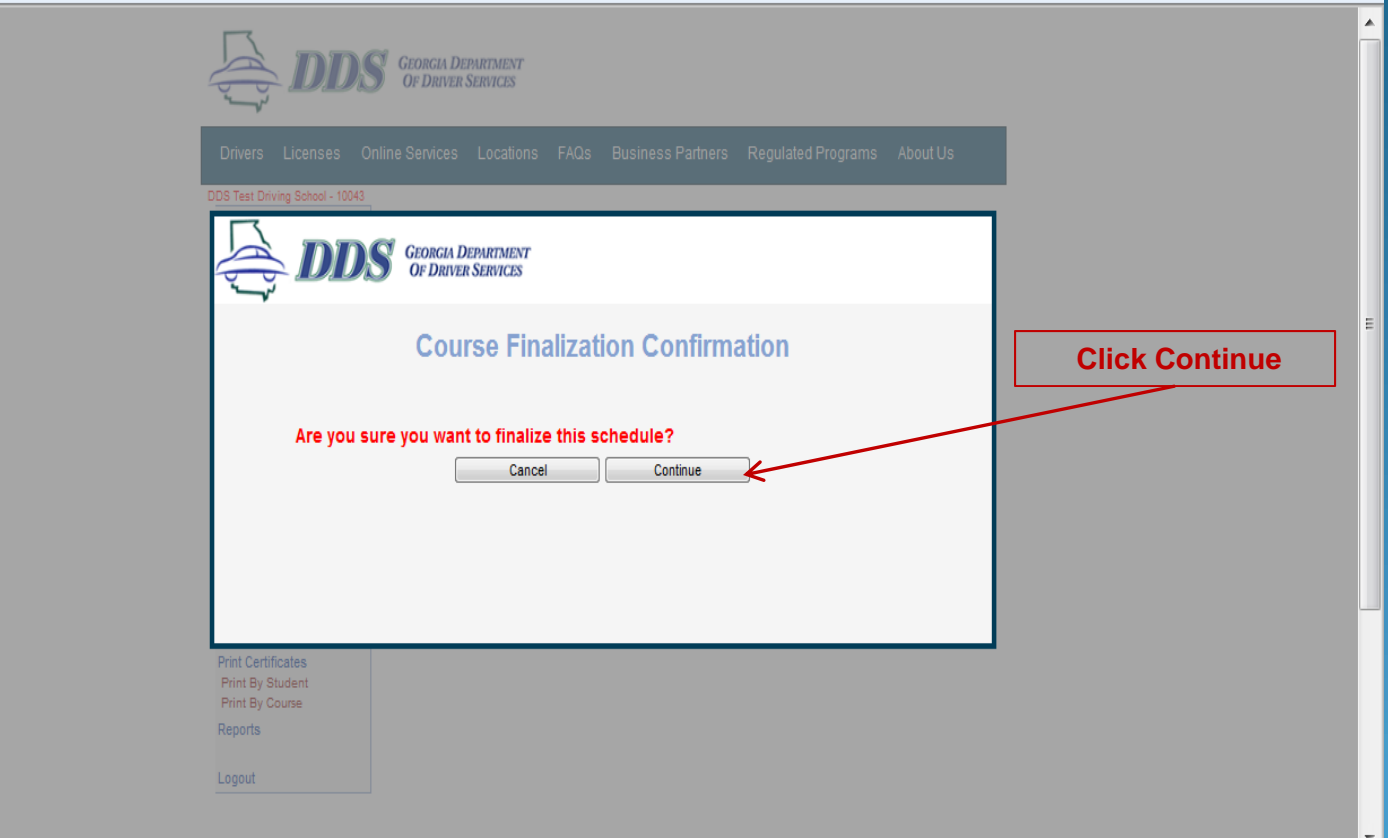

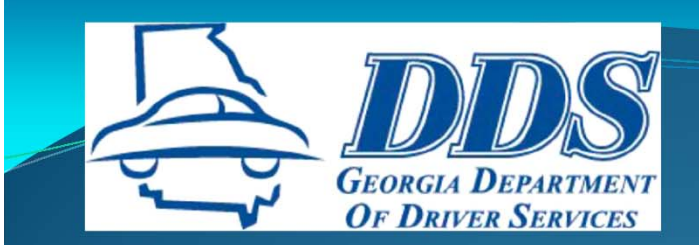

## **FINALIZE DT CLASS**

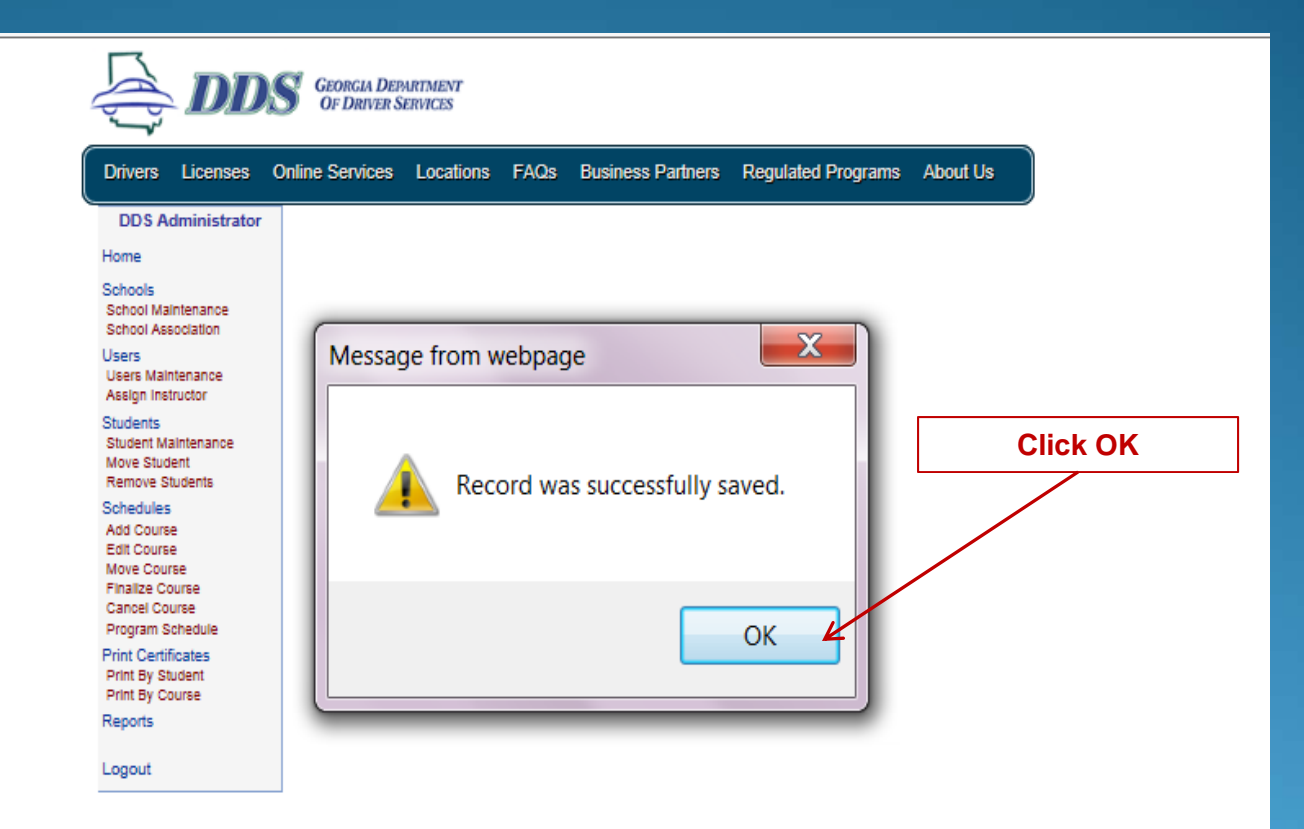

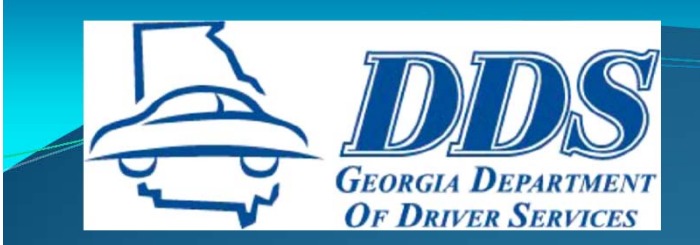

## **PRINT CERTIFICATES**

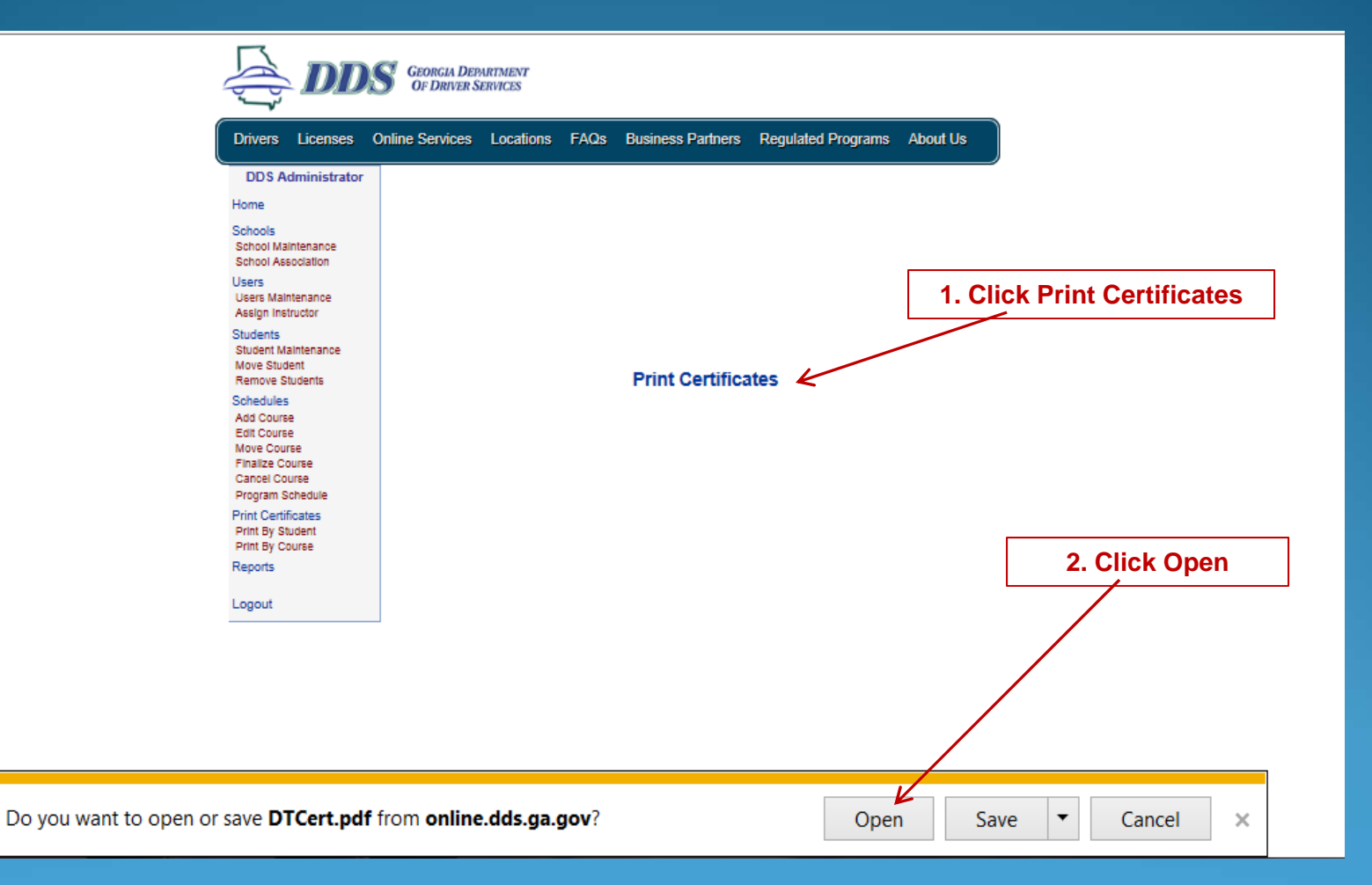

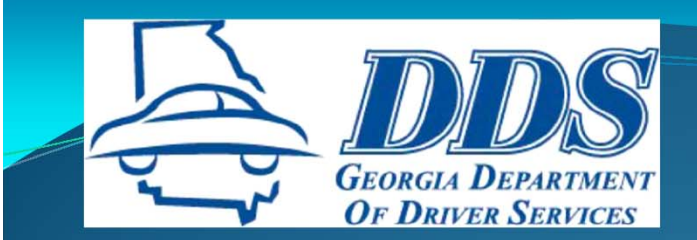

Certificates can be printed

in black and white

or color

## **PRINT CERTIFICATES**

#### DTT181336

**State of Georgia Department of Driver Services** 

Presents

**Certificate of Completion** 

in

**Driver Education 30 Hours Classroom Instruction** 6 Hours of Behind the Wheel Instruction

> $0$   $T_0$   $R$   $I_V$ **Bunny**, **Buggs** DL/ID/Permit #: 054118192 DOB: 1/23/1992

> > For **Initial License** October 17, 2013

DDS Test Driving School 2208 Each View Plowy Conyers, GA 30013

Services, Driver **Instructor** 

THIS FORM MAY BE SENT TO YOUR INSURANCE AGENT FOR THE PURPOSE OF REDUCING THE PREMIUM OF YOUR INSURANCE IF YOU MEET THE REQUIREMENTS AS SET FORTH IN  $0. C.G.A. 33-9-42.$ 

Note: Record Not Found

**Change printer settings** to: "Print Color Images in **Black and White"** if printer is out of color ink

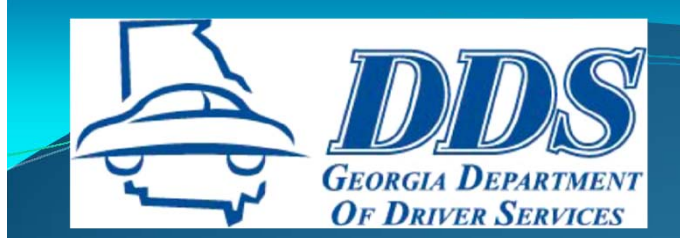

### REPLACEMENT CERTIFICATES

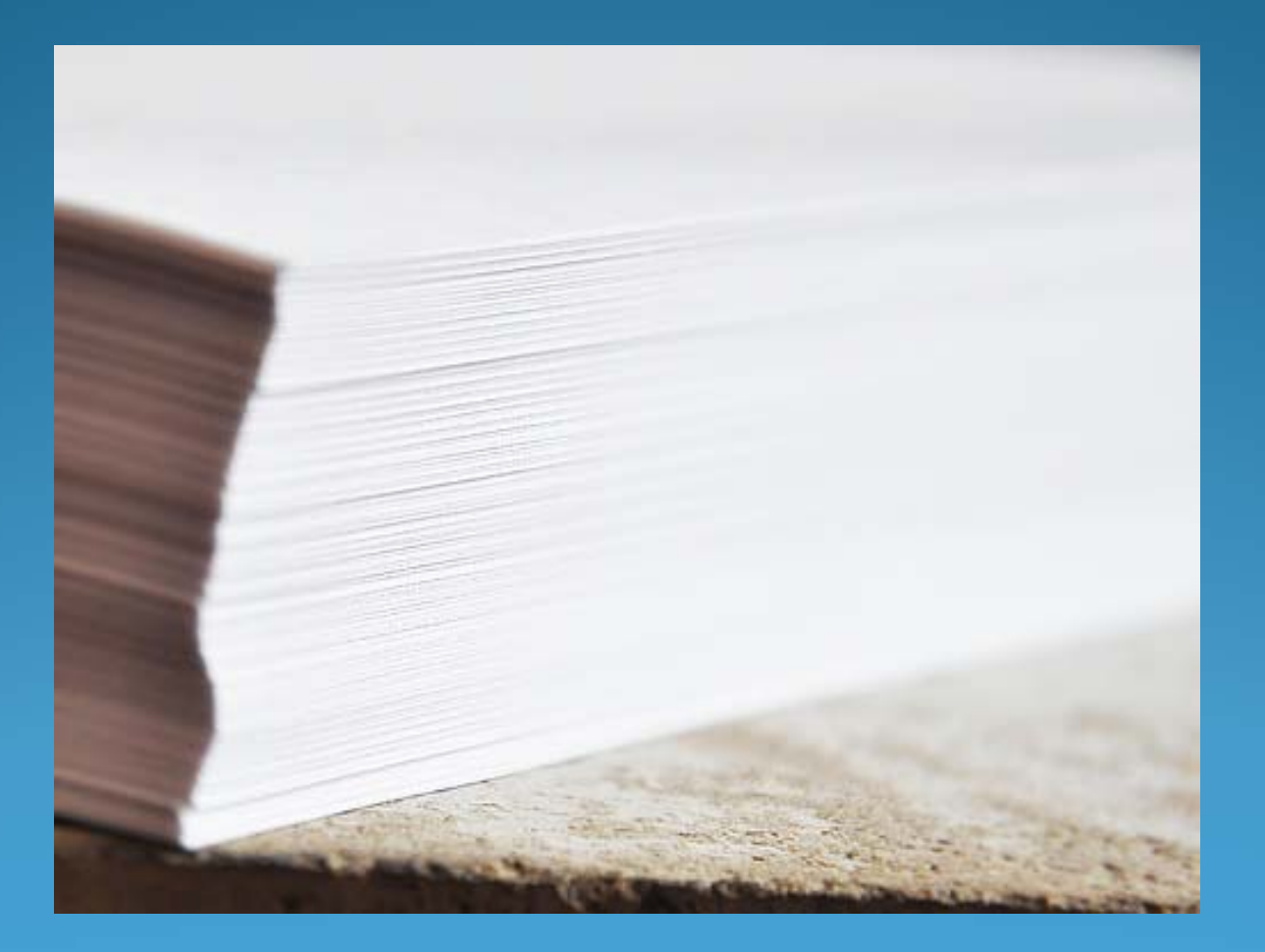

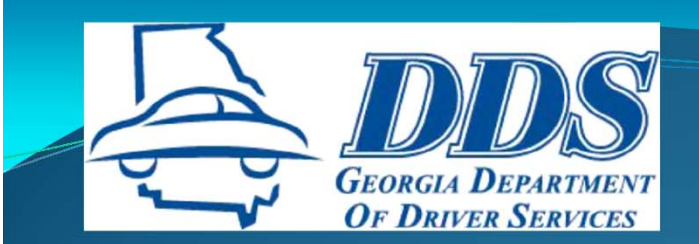

## **REPRINT CERTIFICATES**

Continue

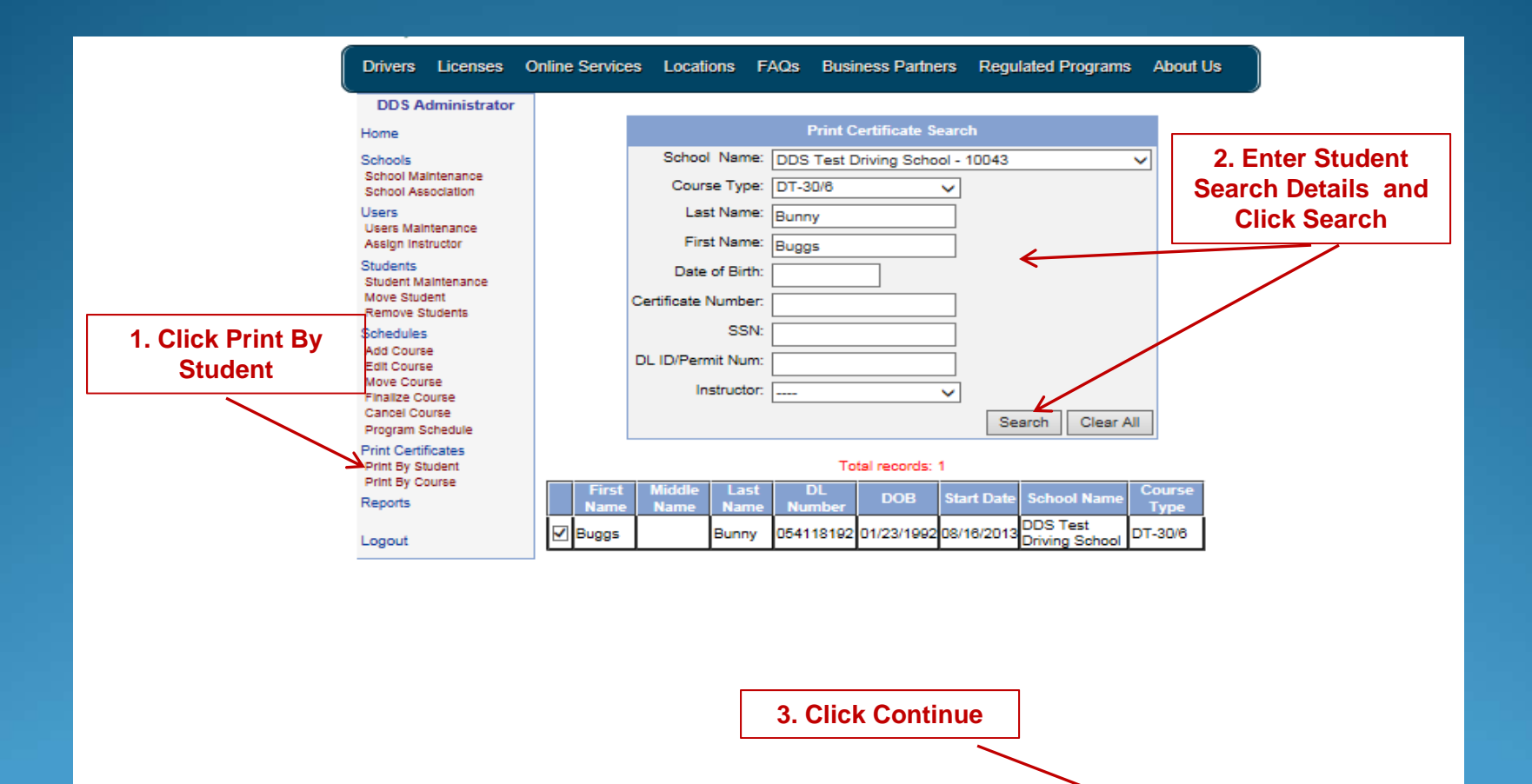

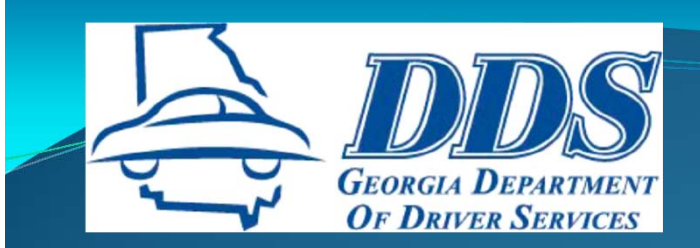

## **REPRINT CERTIFICAT**

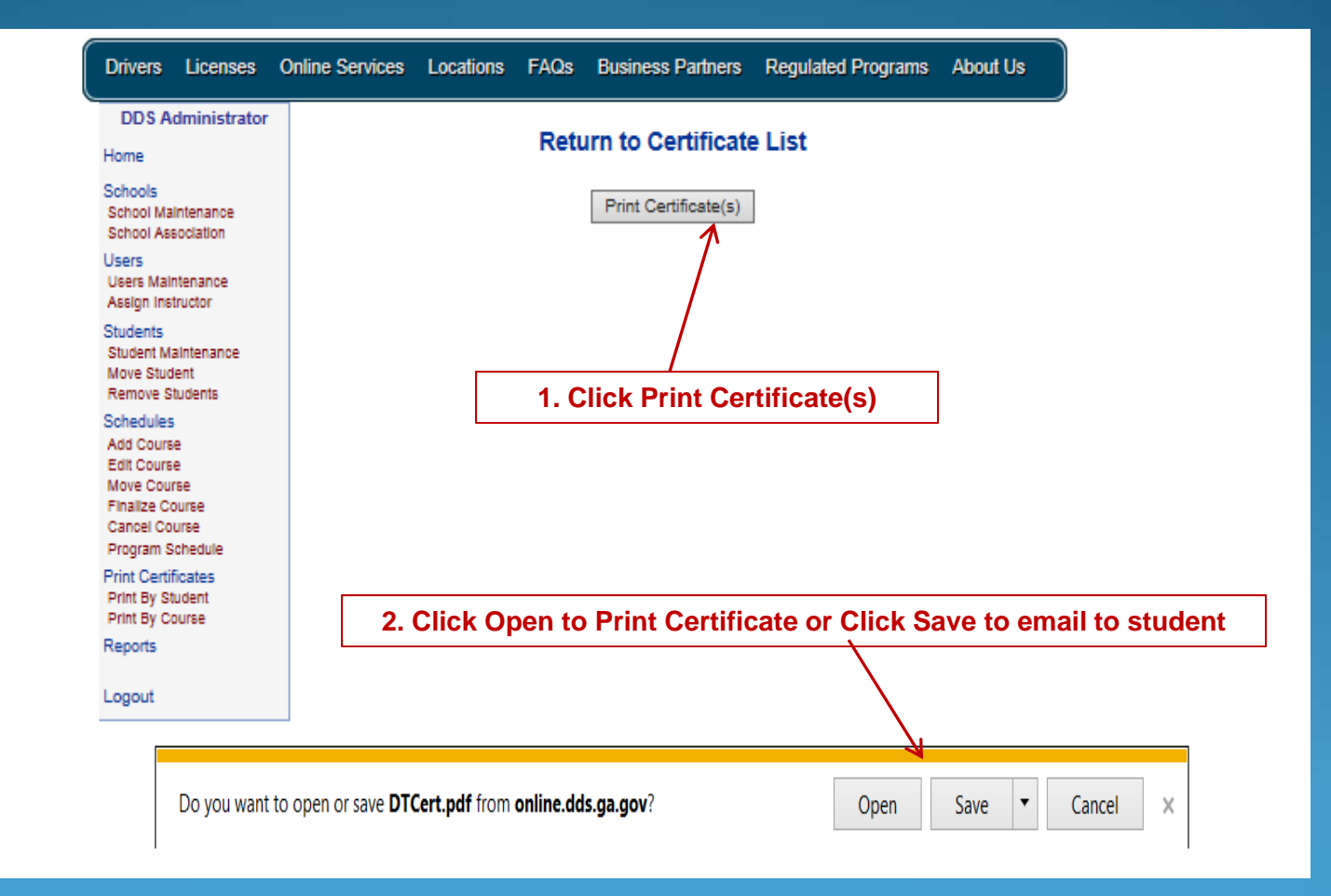

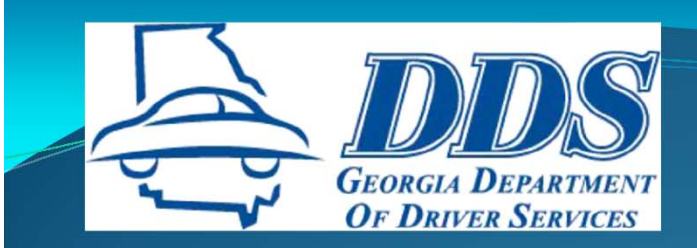

## **REPRINT CERTIFICAT**

DTT181336

**State of Georgia Department of Driver Services** 

**Presents** 

#### **Certificate of Completion**

in

**Driver Education 30 Hours Classroom Instruction 6 Hours of Behind the Wheel Instruction** 

> $T<sub>o</sub>$ **Bunny**, **Buggs** DL/ID/Permit #: 054118192 DOB: 1/23/1992  $For$ **Initial License** October 17, 2013

DDS Test Driving School 2208 Eact View Pkwy Conyers, GA 30013

Services.Driver

**Instructor** 

THIS FORM MAY BE SENT TO YOUR INSURANCE AGENT FOR THE PURPOSE OF REDUCING THE PREMIUM OF YOUR INSURANCE IF YOU MEET THE REQUIREMENTS AS SET FORTH IN § O.C.G.A. 33-9-42.

**Note: Record Not Found** 

Certificate is an exact replica of original certificate

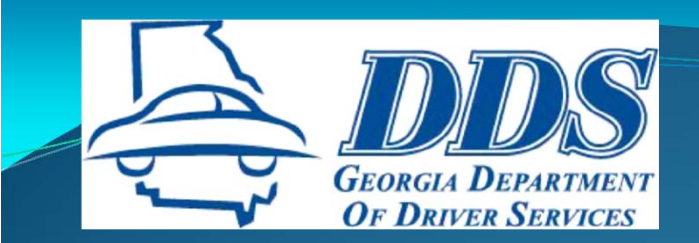

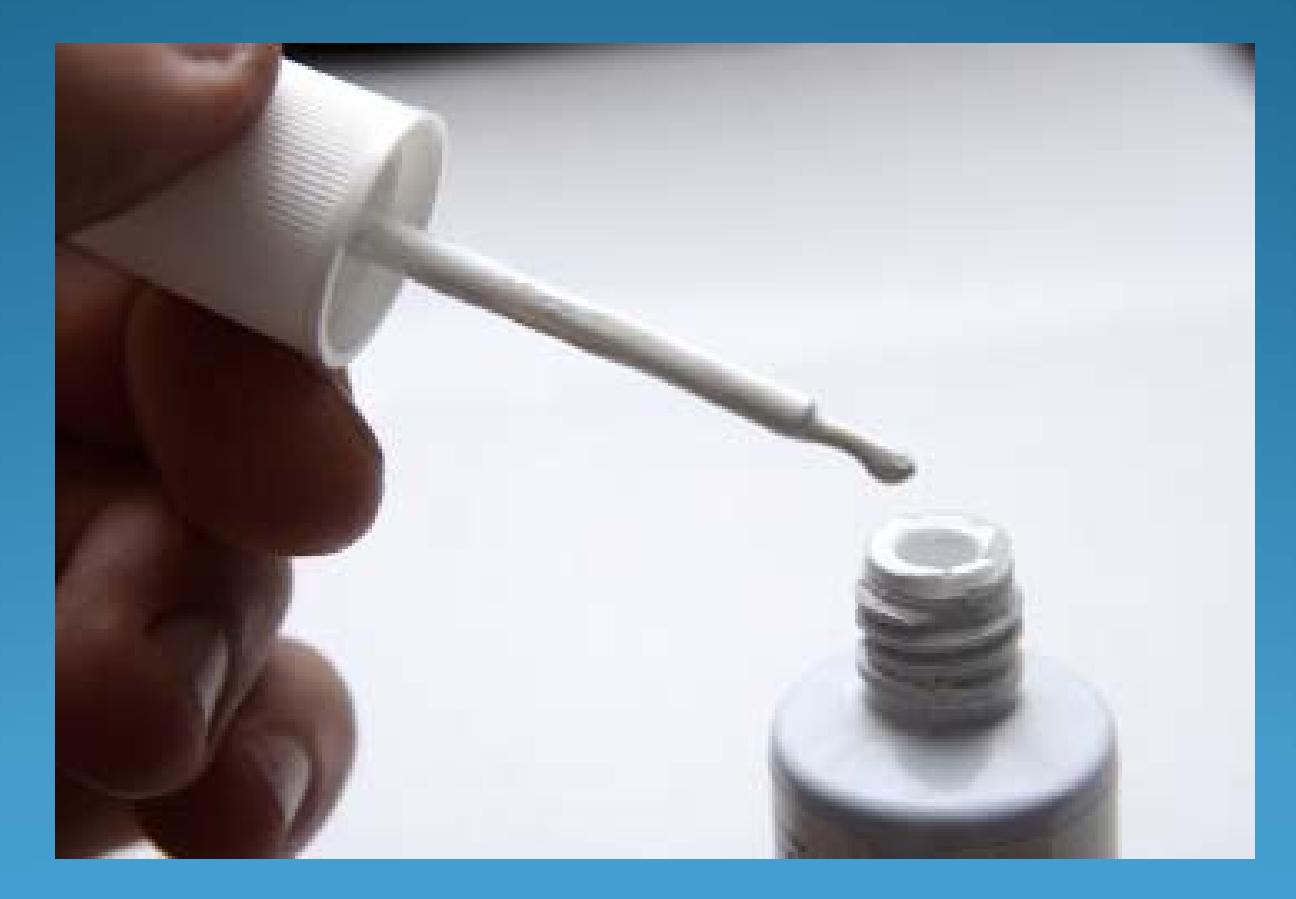

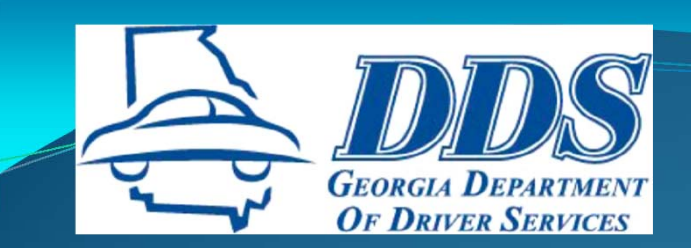

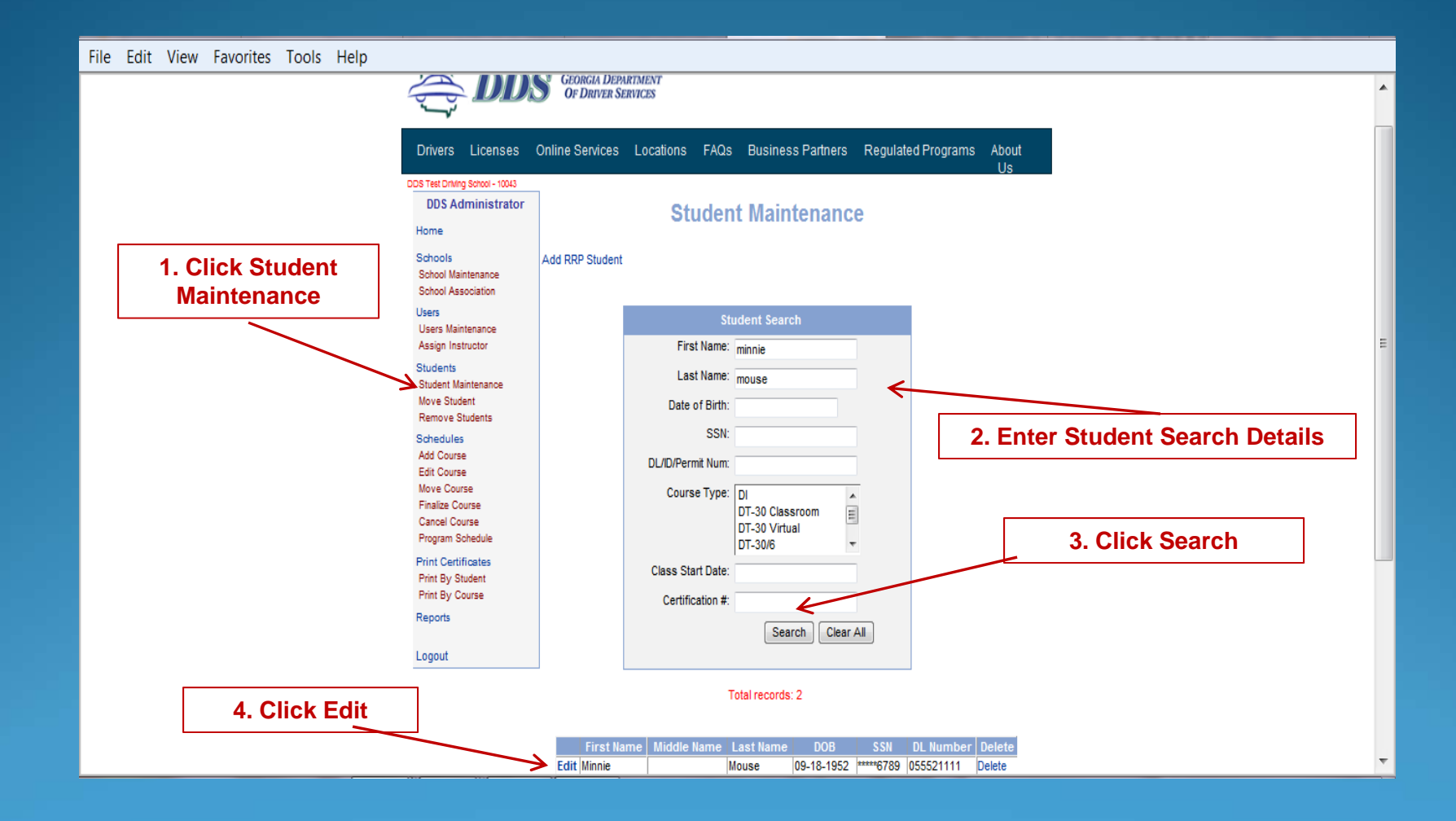

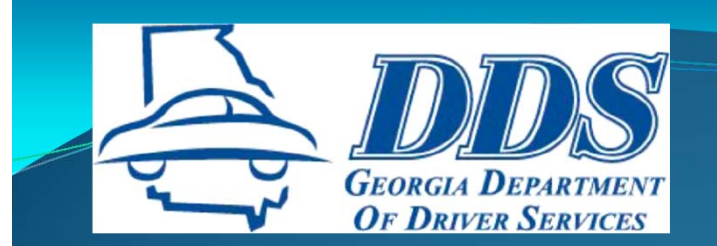

#### File Edit View Favorites Tools Help

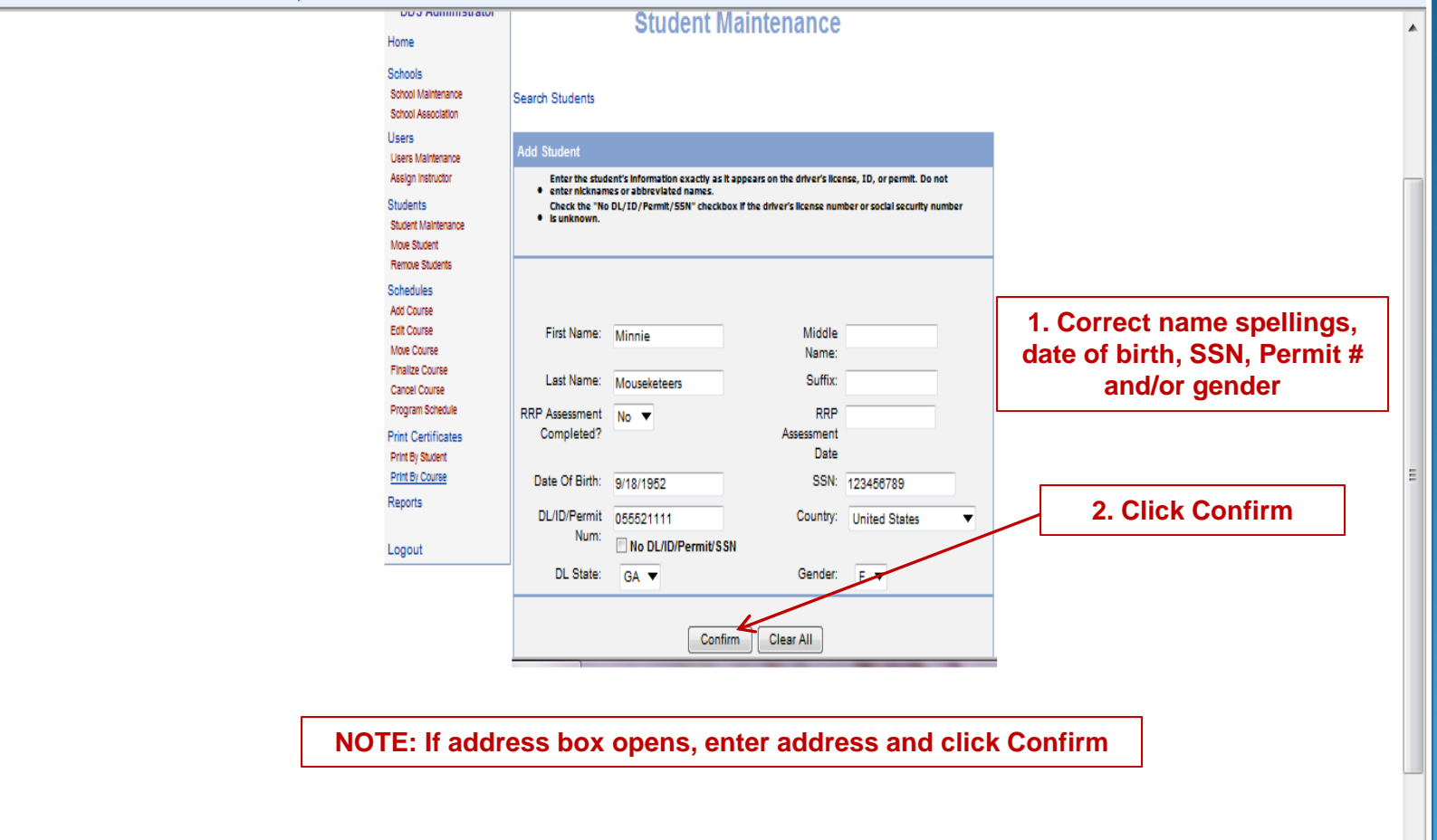

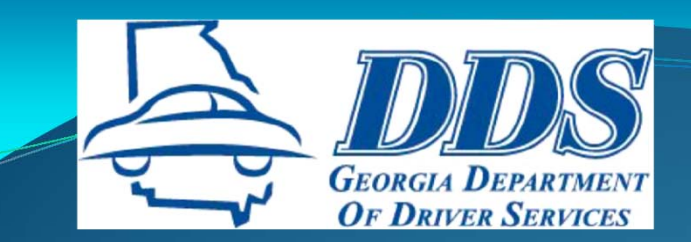

#### File Edit View Favorites Tools Help

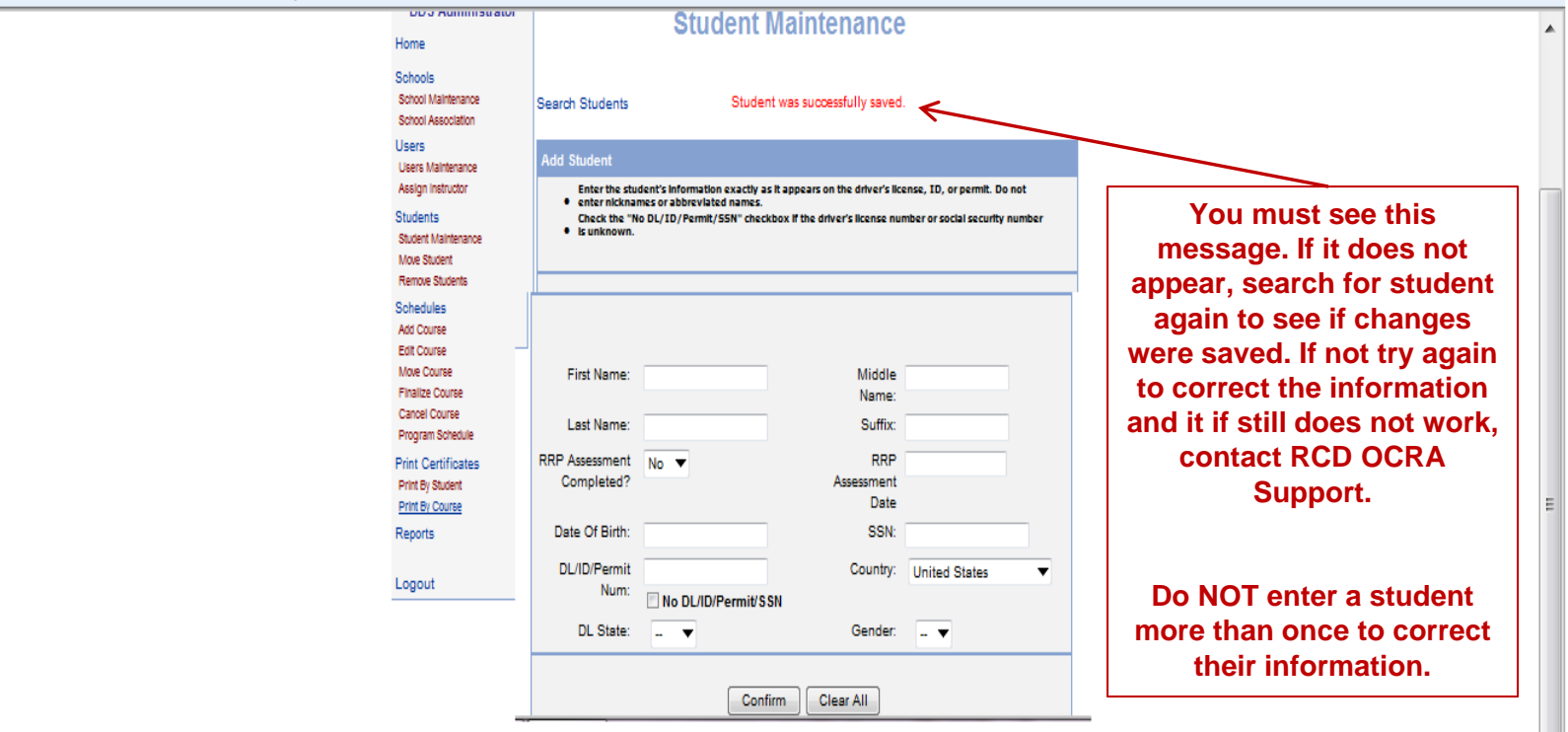

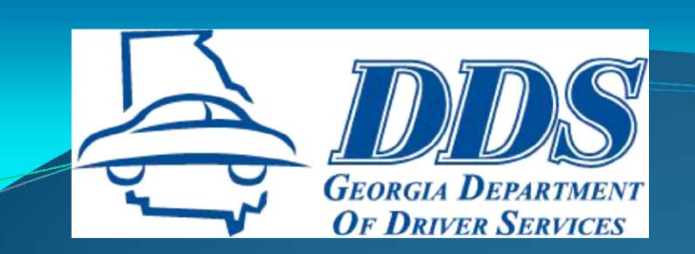

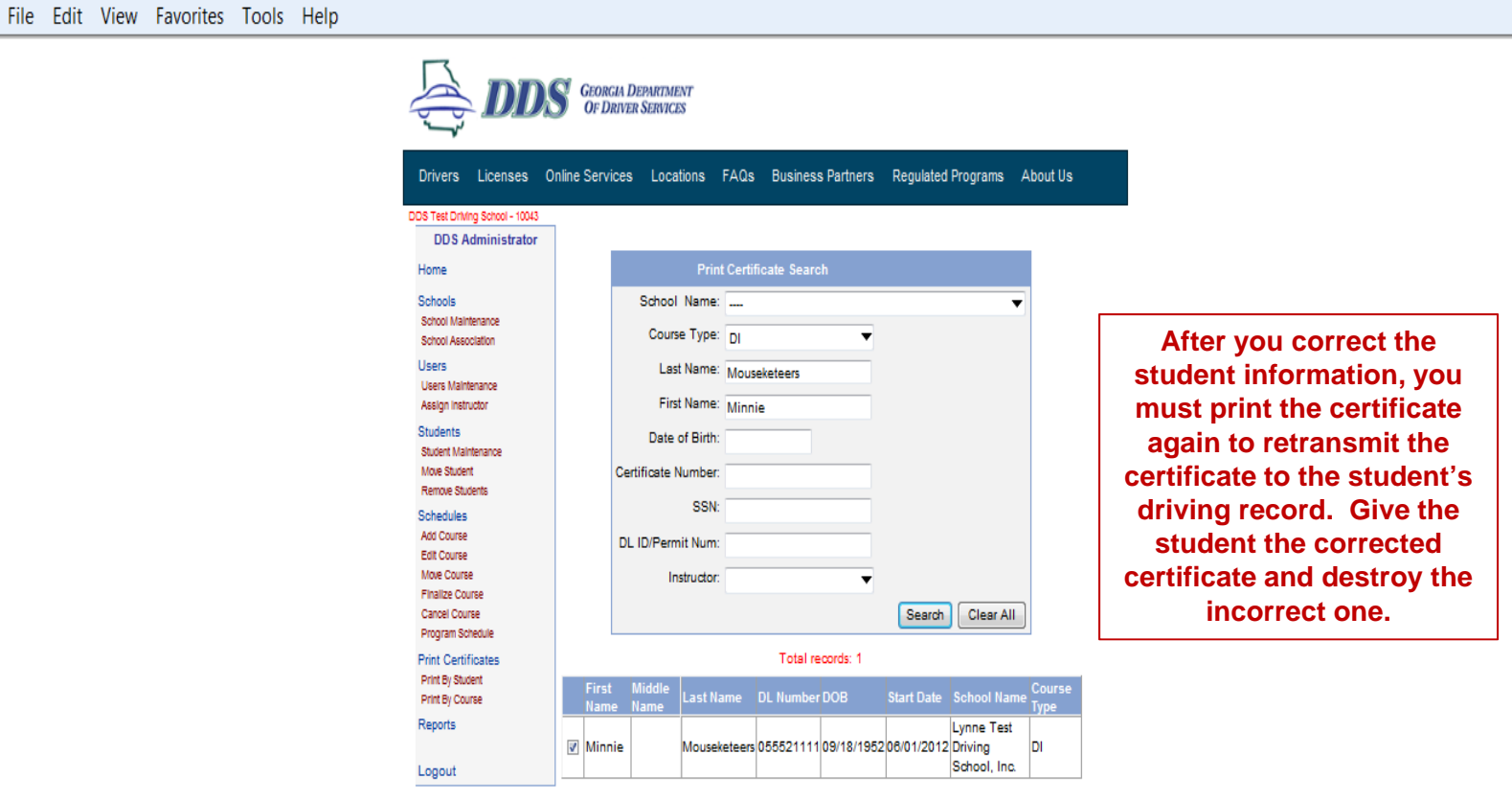

Continue

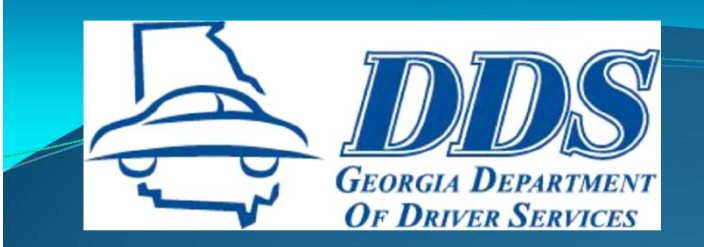

## CANCELLATIONS

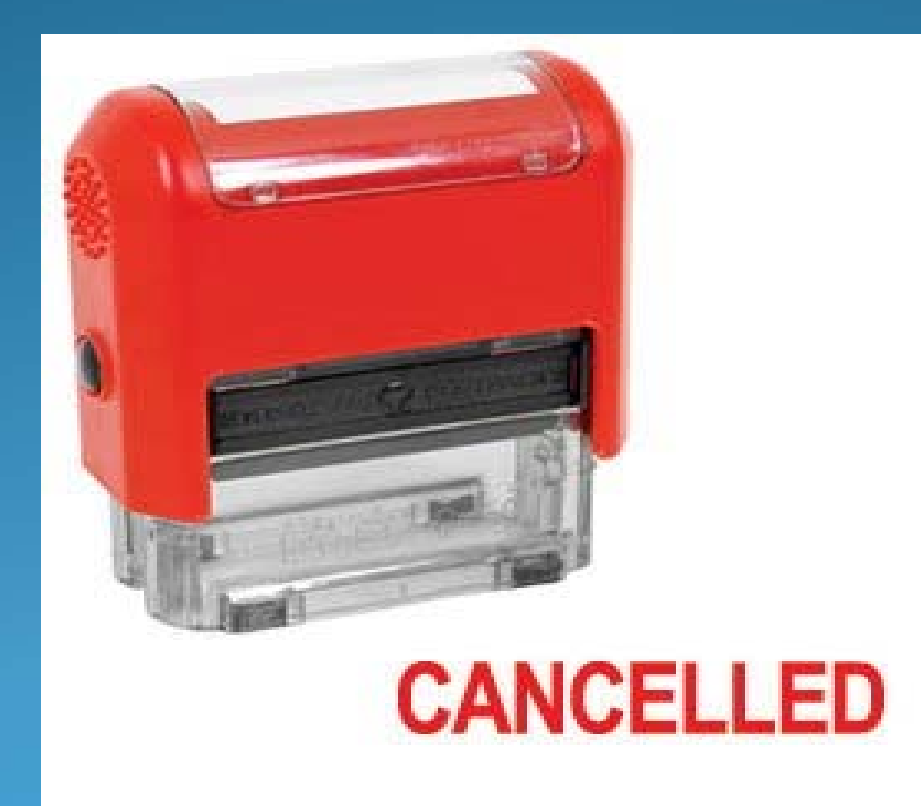

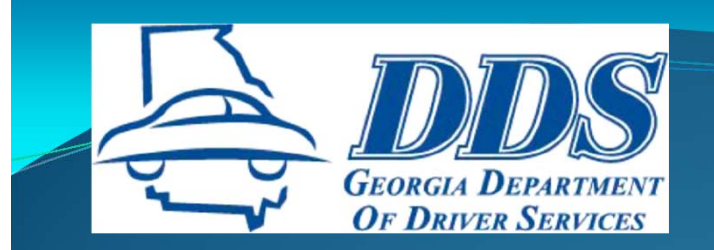

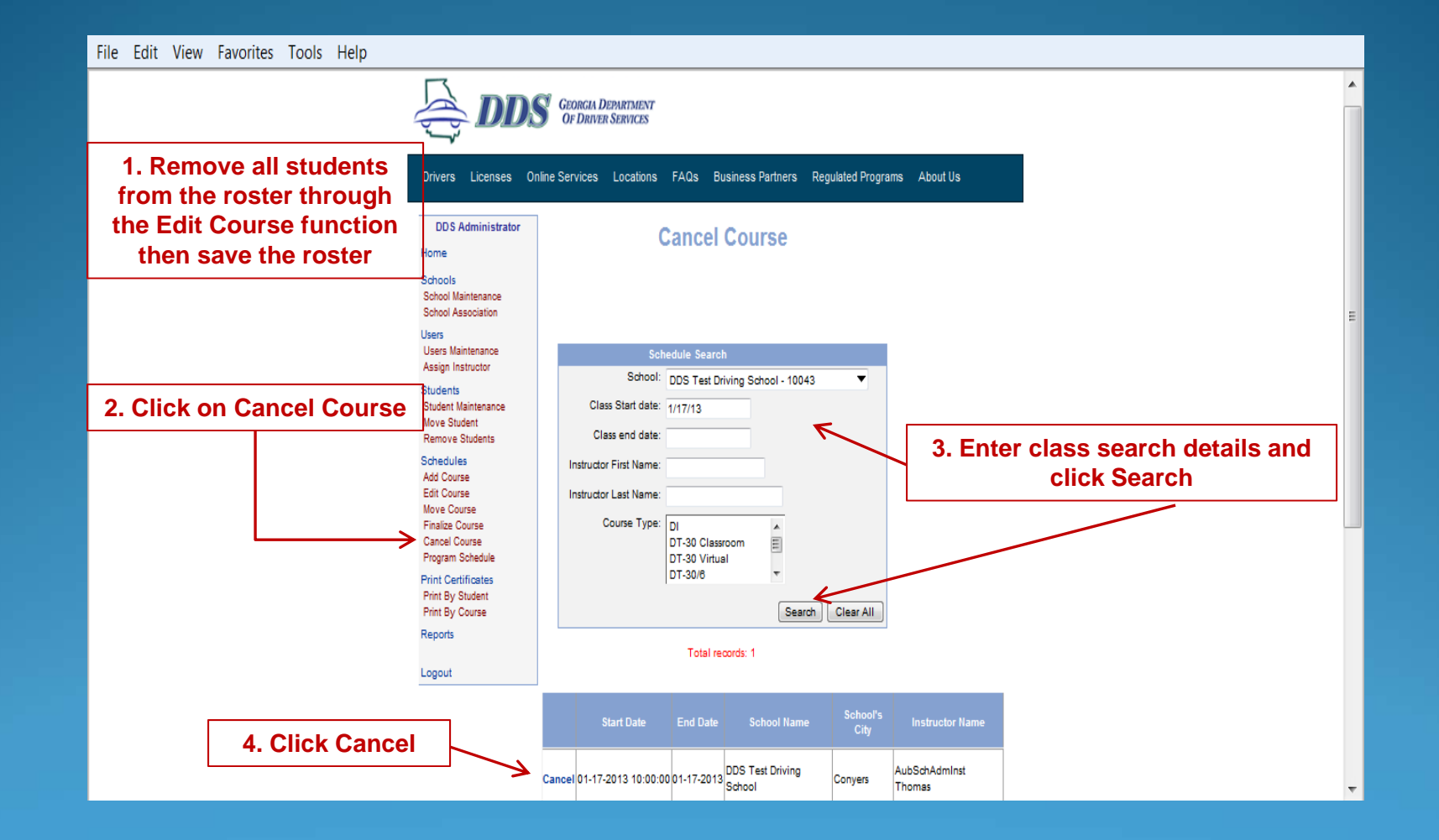

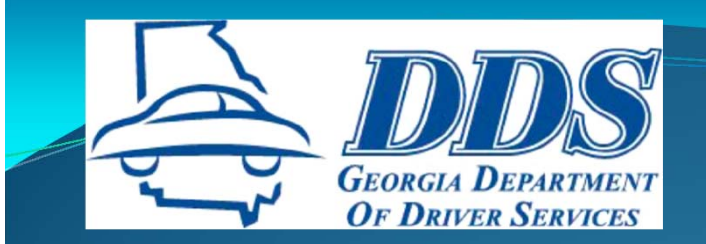

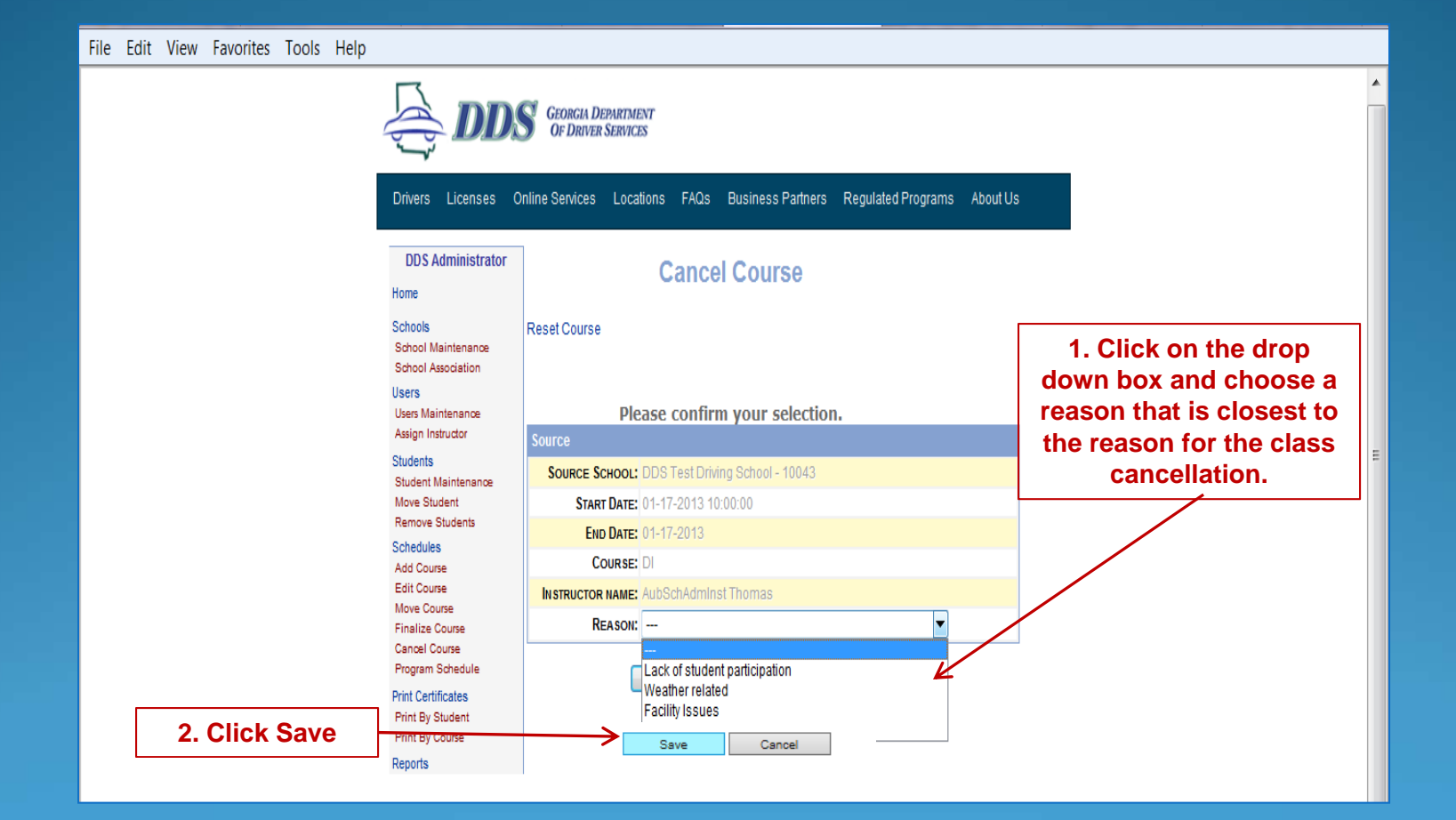

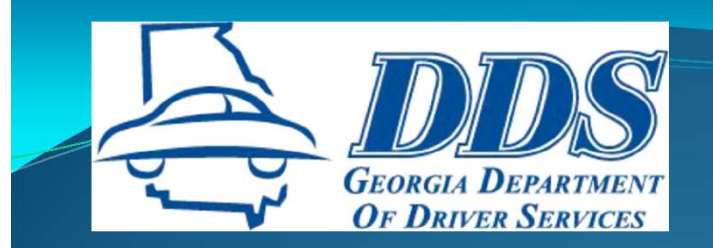

File Edit View Favorites Tools Help

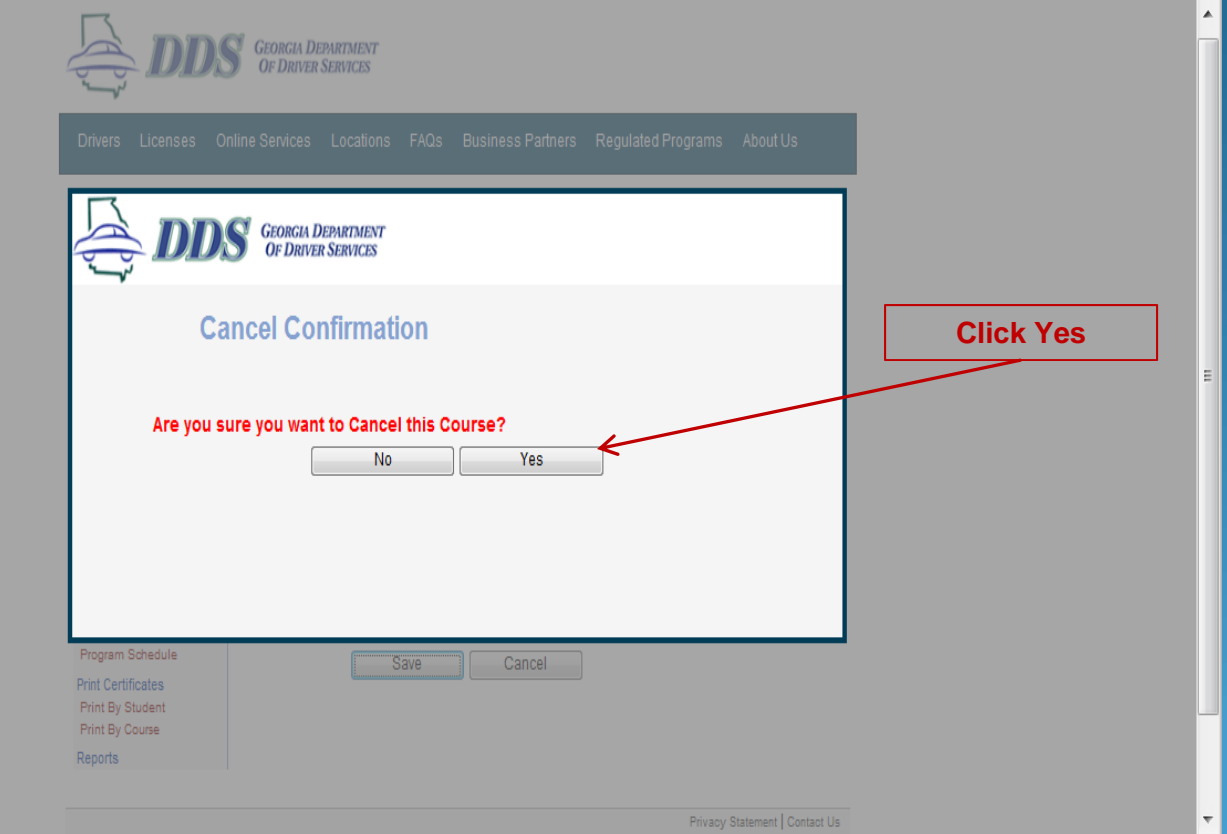

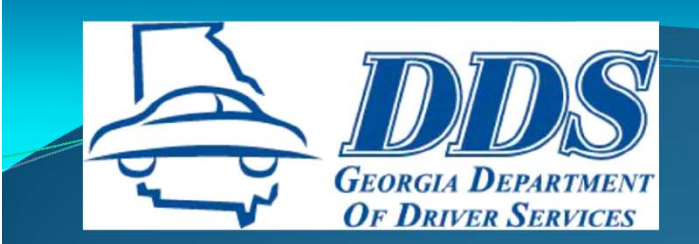

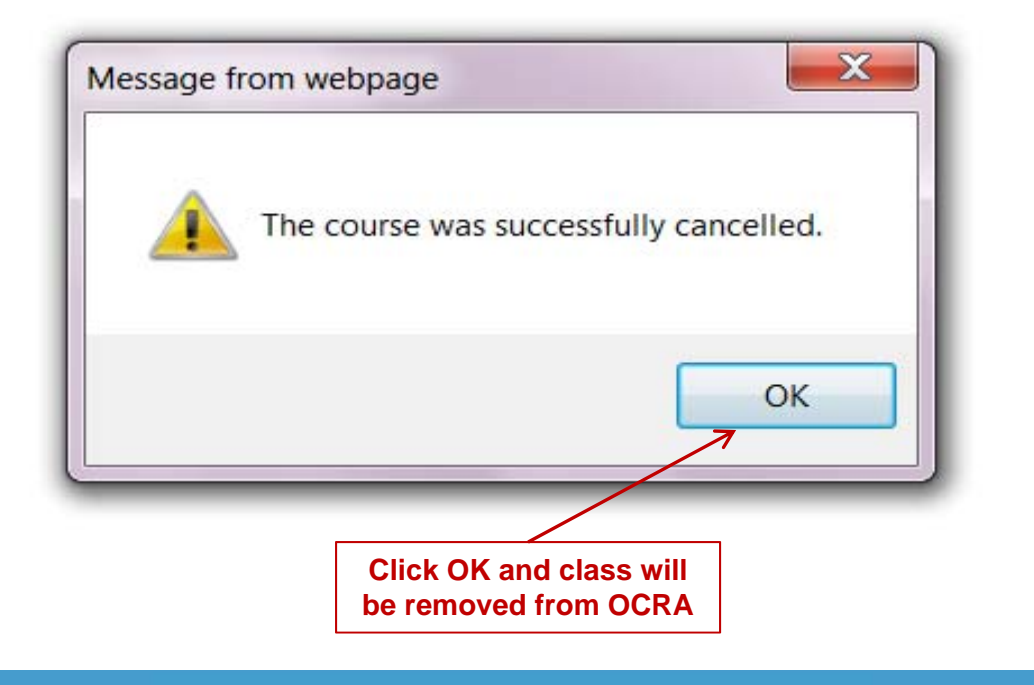

**NOTE: Email your field analyst immediately to inform them of the class cancellation**

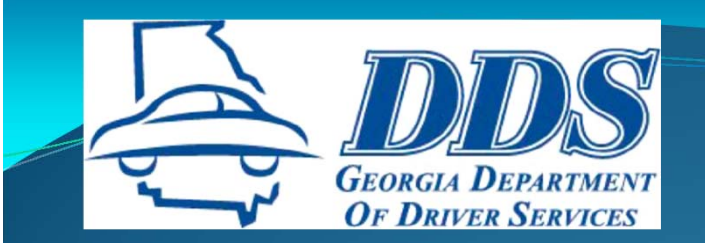

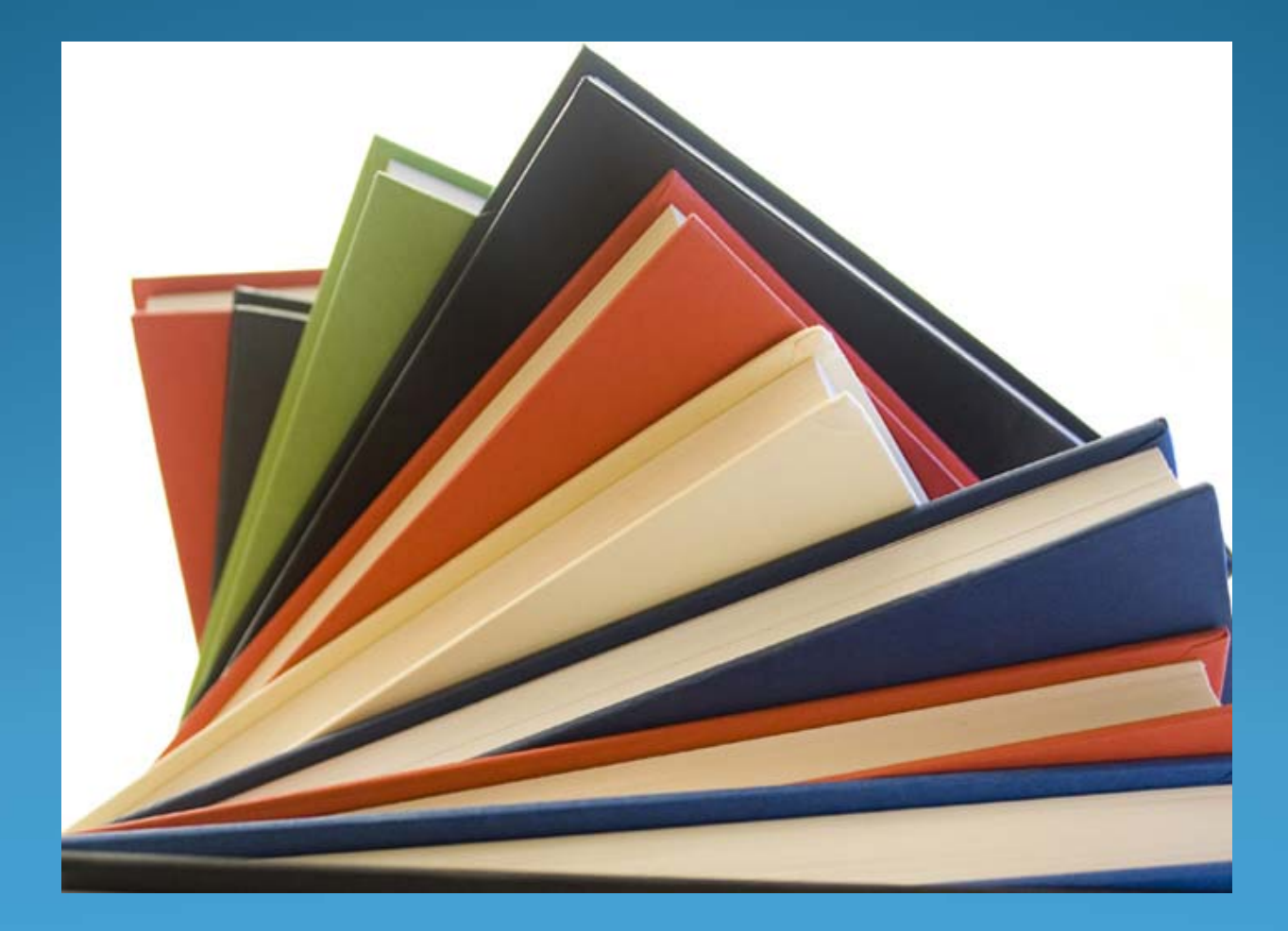

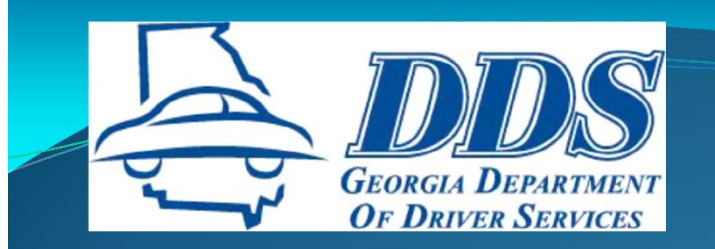

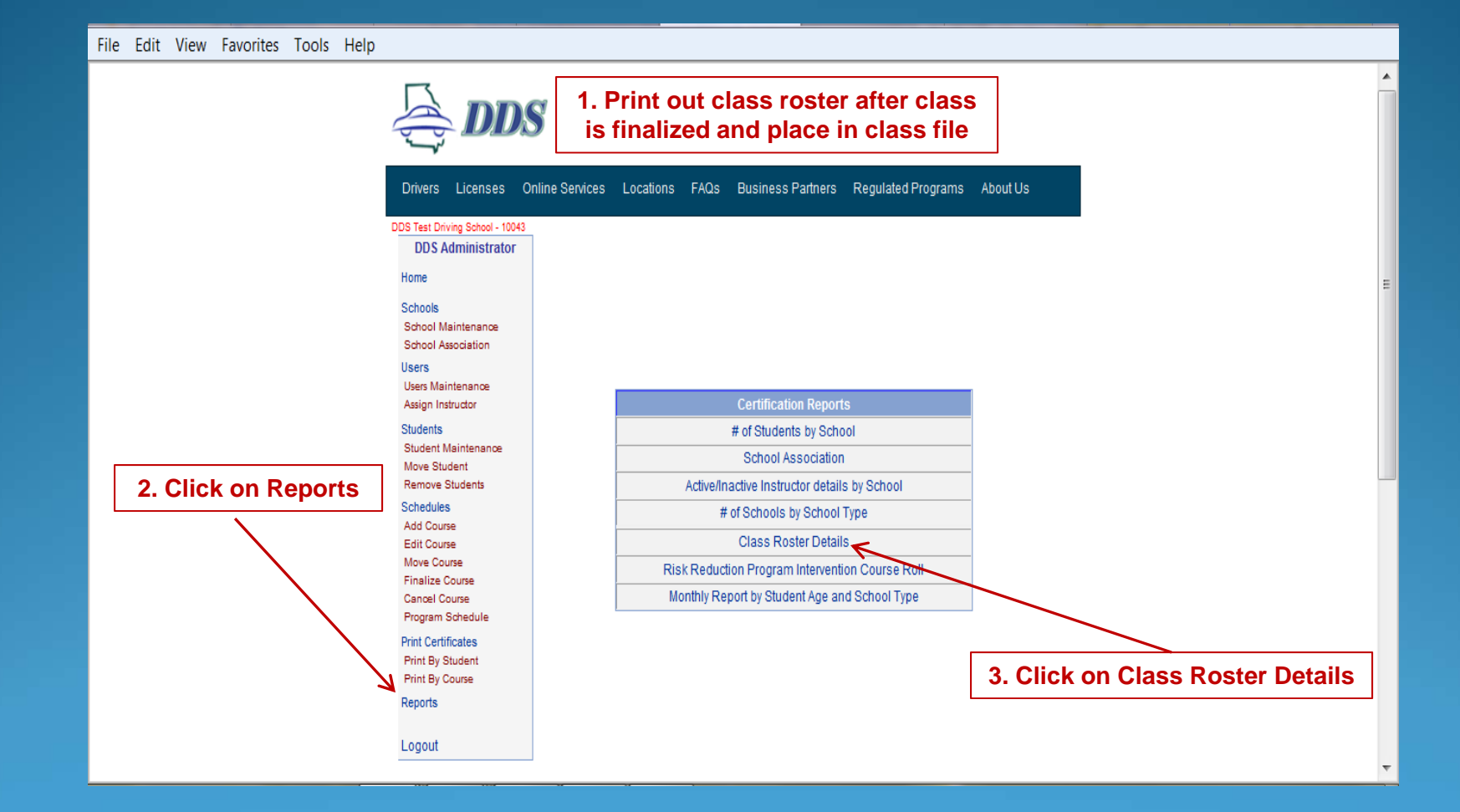

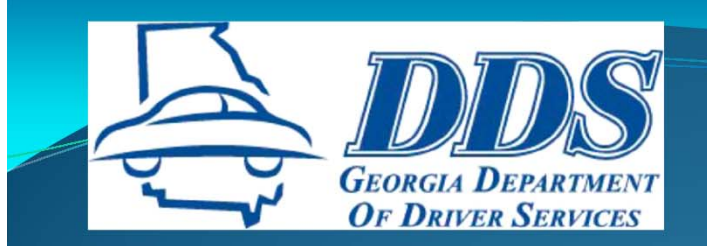

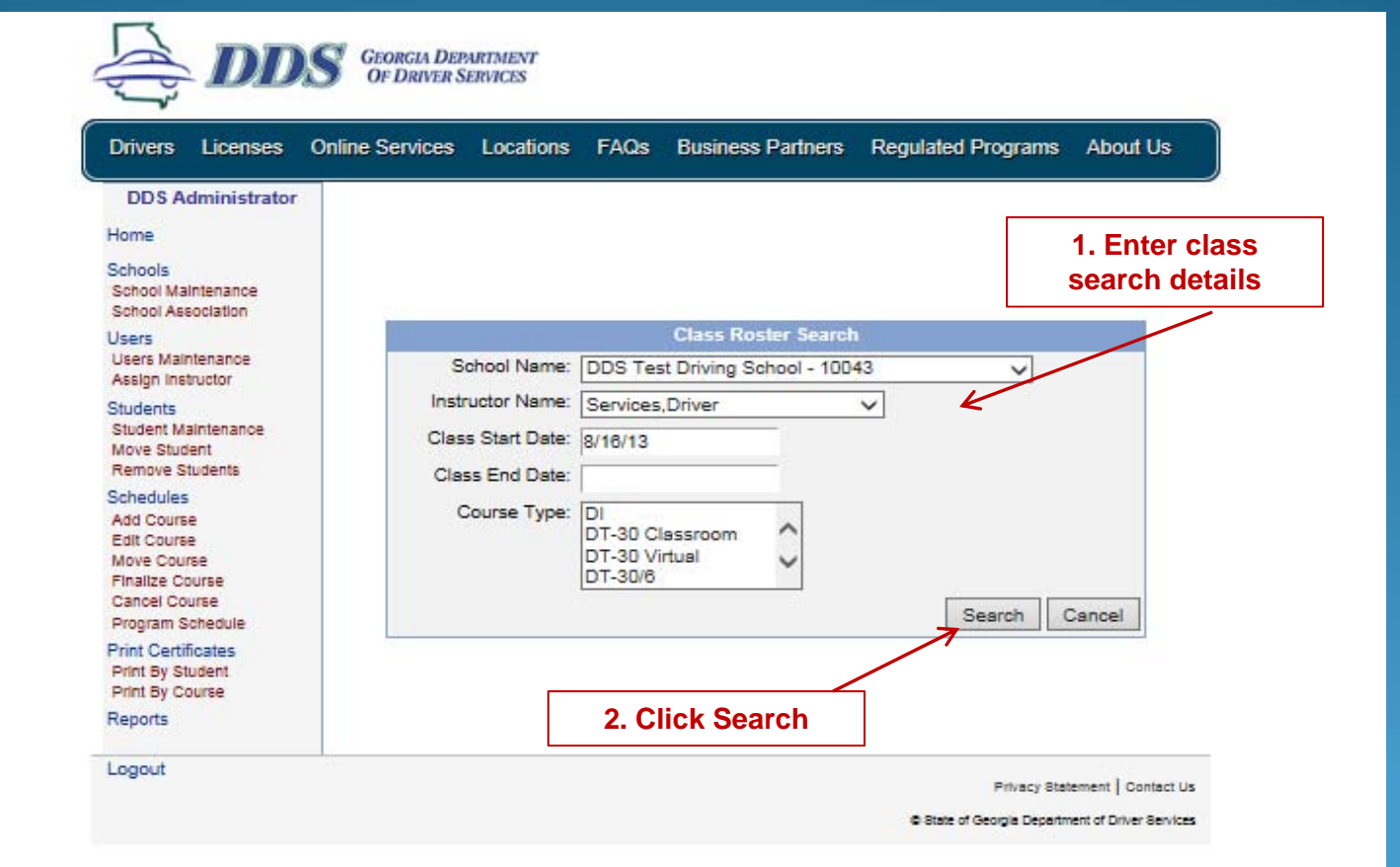

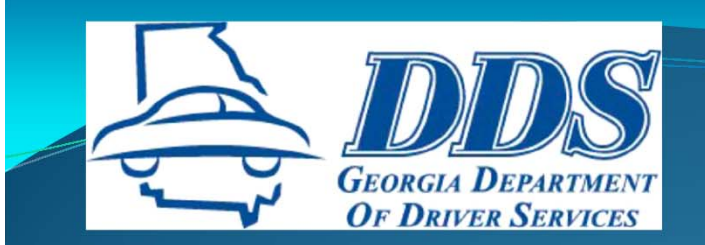

 $\Box$ 

**Contract Contract** 

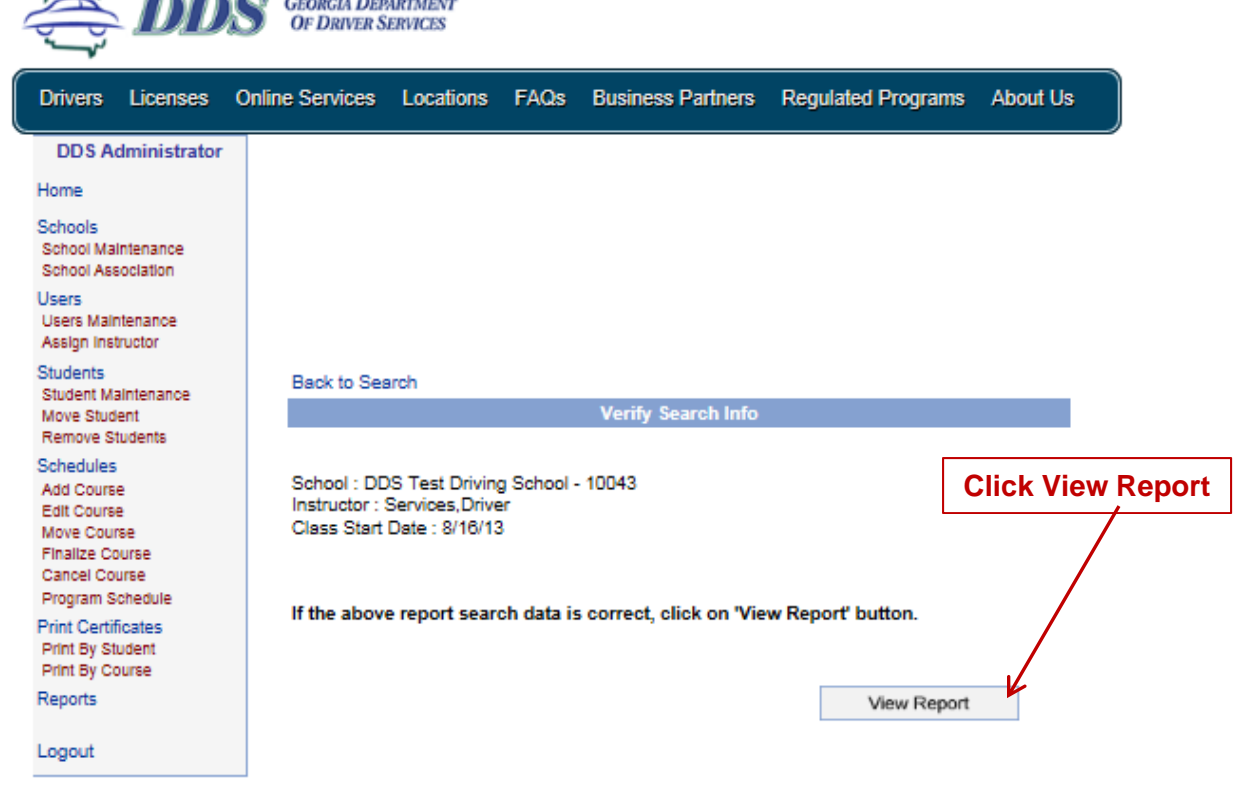

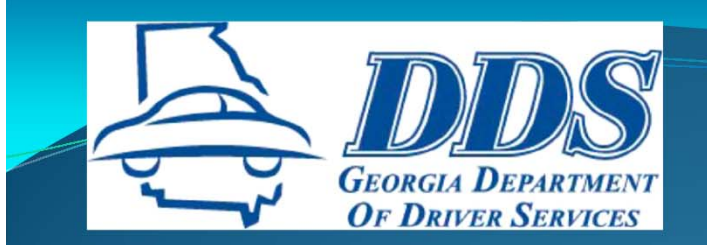

#### Instructor Class Roster Report

#### Date Printed: 10/18/2013

**School Name: DDS Test Driving School** 

**Instructor Name: Driver Services** 

**Class Date:** August 16, 2013 9:00 am

**Student Details:** 

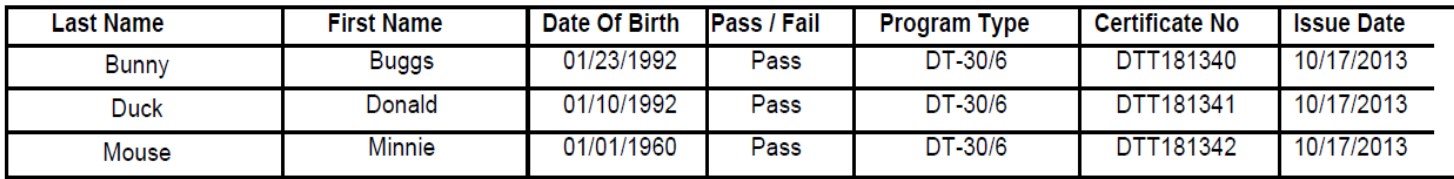

**Print and place in** class file

Page 1 of 2

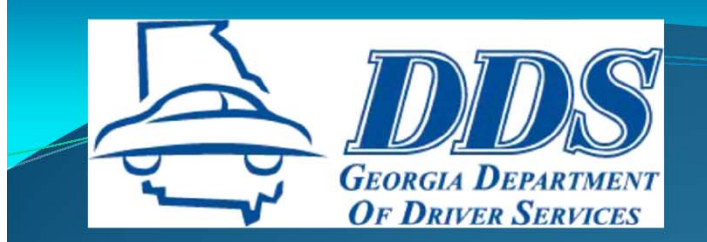

## **REVIEW**

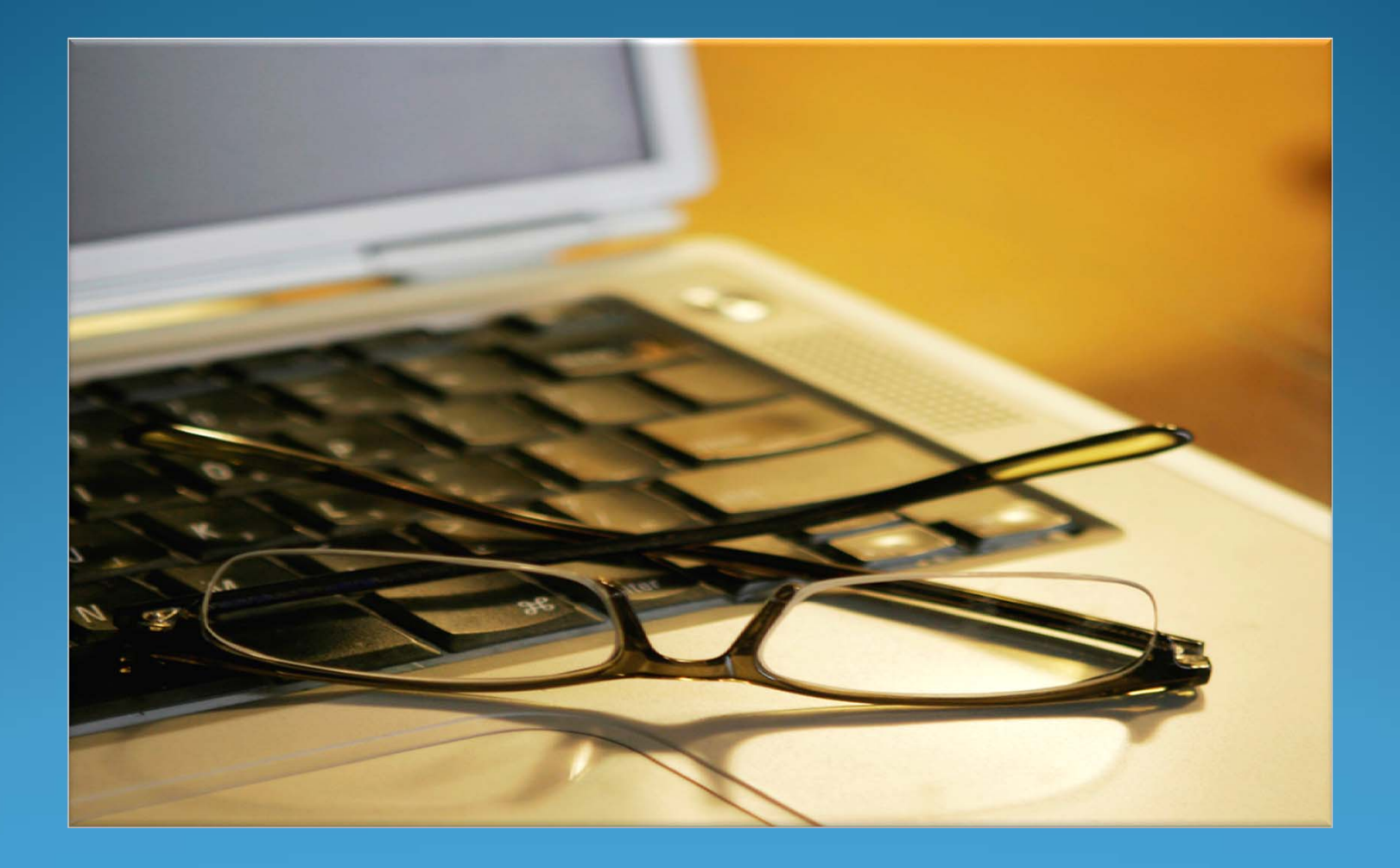

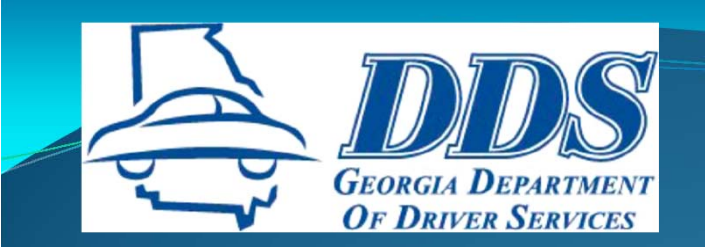

# **CERTIFICATES**

#### **Schools may issue certificates the next business day after class**

- **Email to Student**
- **Mail to Student (verify mailing address)**
- **Pick up by Student**

**Schools may email certificates to students (PDF format)**

- **Start obtaining email addresses during registration**
- **Amend contracts to capture student's email address**

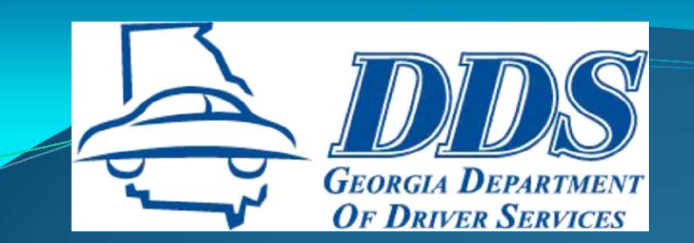

## CERTIFICATI

of multiple or repeated violations, you may be required to pay additional reinstatement fees. You may contact the at 678-413-8400 if you have any questions about the amount of your reinstatement fee. You may reinstate a suspension in person or by mail. To reinstate by mail, please mail the Original certificate of completion and appropriate reinstatement fee(s) to the Georgia Department of Driver Services. P.O. Box 80447, Convers, Georgia 30013.

Please visit the DDS website at www.dds.ga.gov for additional information and the locations and operating hours of Customer Service Centers throughout the State of Georgia.

To verify the authenticity of the information contained in this certificate, please contact the DDS Regulatory Compliance Division at 678.413.8748 or reginfa@ddr.ga.com

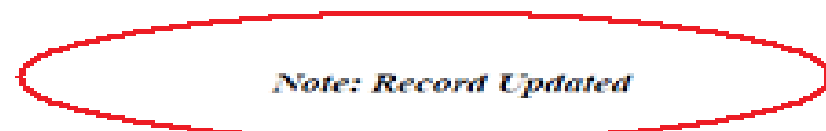

of multiple or repeated violations, you may be required to pay additions: remutatement fees. You may contact the at 678-413-8400 if you have any questions about the amount of your reinstatement fee. You may reinstate a suspension in person or by mail. To reinstate by mail, please mail the Original certificate of completion and appropriate reinstatement fee(s) to the Georgia Department of Driver Services, P.O. Box 80447, Convers, Georgia 30013.

Please visit the DDS website at www.dds.ga.gov for additional information and the locations and operating hours of Customer Service Centers throughout the State of Georgia.

To verify the authenticity of the information contained in this certificate, please contact the DDS Regulatory Compliance Division at 678.413.8745 or reginfo@dds.ga.gov

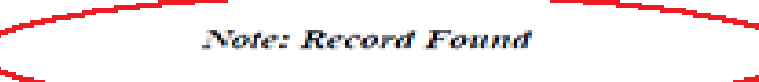

questions about the amount of your seinstatement fee. For may private a suspension in person or human. To seinstate by mail, please mail the Original certificate of completion and appropriate reinstatement fee(s) to the Ge

Please visit the DDS website at sonw.dds.ga.gov for additional information and the locations and operating hours of Customer Service Centers throughout the State of Georgia.

To verify the authenticity of the information contained in this certificate, please contact the DDS Regulatory Compliance Division at 678.413.8745 or reginfesiodds.ga.gov

**Note: Record Not Found** 

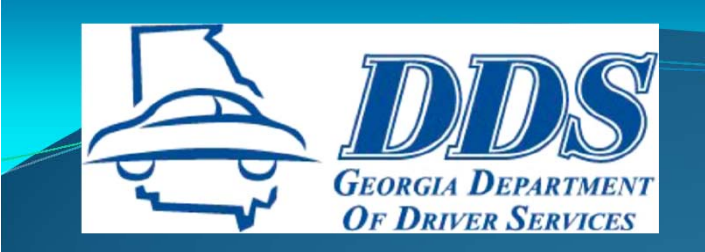

## **CERTIFICATES**

**Record Updated means the student's driving record was updated with the course completion.**

**Record Not Found means <sup>a</sup> matching driving record was not found.**

- •**"Record Not Found" certificates are valid**
- **Go to Student Maintenance in Main Menu to update student's information and reprint certificate**

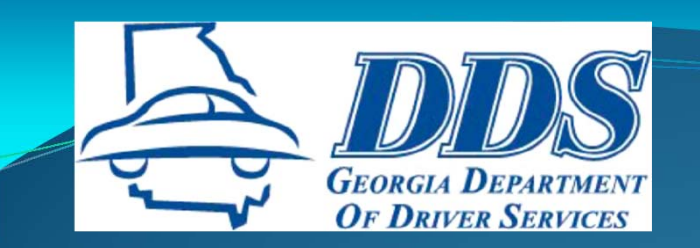

## **CERTIFICATES**

### **Record Found**

**Server busy**

- $\bullet$ **Record is in <sup>a</sup> queue waiting to be updated**
- $\bullet$  **Usually updates within 15 minutes but can take up to two (2) hours**

#### *OR*

**The OCRA student information does not match close enough to update the driving record.**

- • **Common issues**
	- **Middle name**
	- **Gender**

**Incomplete first name (Greg/Gregory; Will/William)**

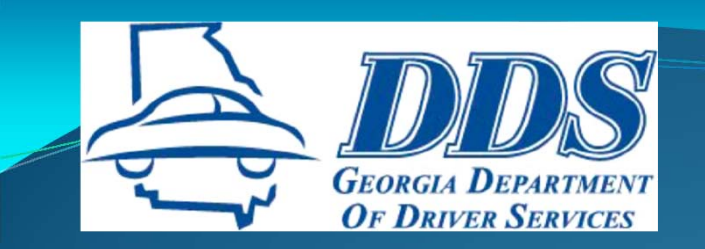

## **CORRECTIONS**

#### **Student Information**

- • **Go into Student Maintenance to correct name, DL#, SSN, date of birth and gender**
- •**Save Student Record**
- •**Reprint certificate**
- • **Do not enter <sup>a</sup> second record for the student and issue another certificate**
- • **Do not set up another class for that student to issue them another certificate**
- • **Contact RCD OCRA Support if problems occur when trying to enter the corrected information**

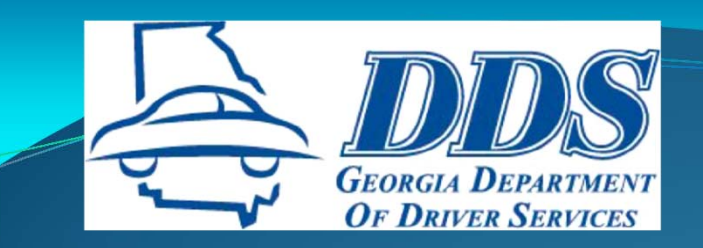

## **CORRECTIONS**

#### **Incorrect Course End Date**

- •**Use the Edit Course function to correct the end date**
- •**Save the class**
- $\bullet$ **Reprint the certificates**
- $\bullet$  **Do not set up another class with the corrected end date and issue students another certificate**
- $\bullet$  **Contact RCD OCRA Support immediately to notify them of errors regarding students finalized incorrectly, duplicate certificates issued, or technical problems.**

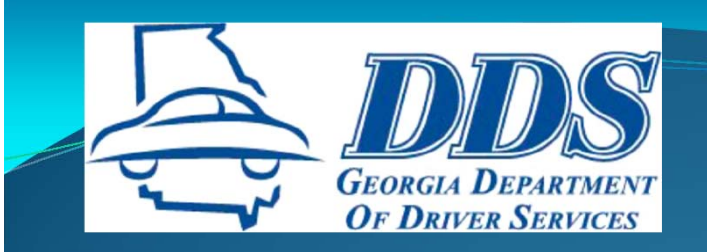

## **OCRA SUPPORT**

*678.413.8803 – Denae Hartsfield 678.413.8859 – Lynne Swaney 678.413.8746 ‐ Anna* **Rhoades**

*678.413.8745 – RCD main number reginfo@dds.ga.gov*

*Compliance Analysts*